## **SIEMENS**

## SINUMERIK

## 840D solution line Fraisage avec ShopMill

Panorama des commandes pour vendeurs de machines-outils

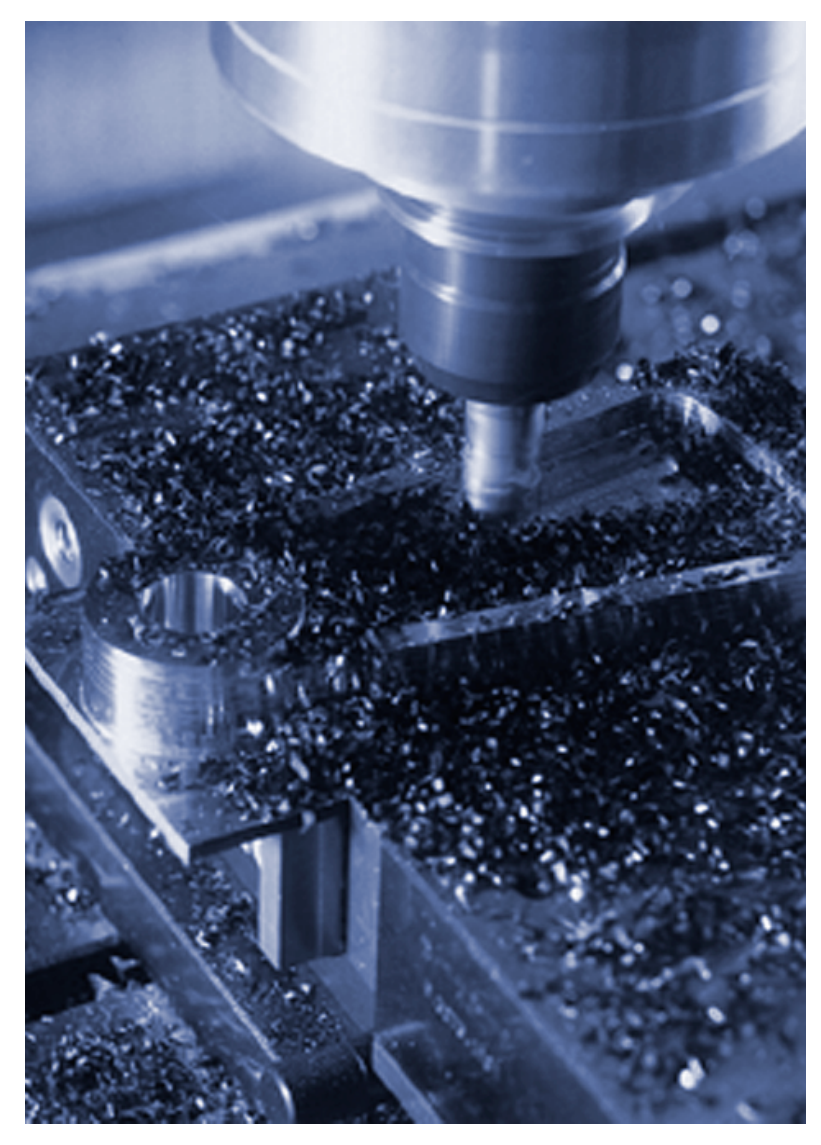

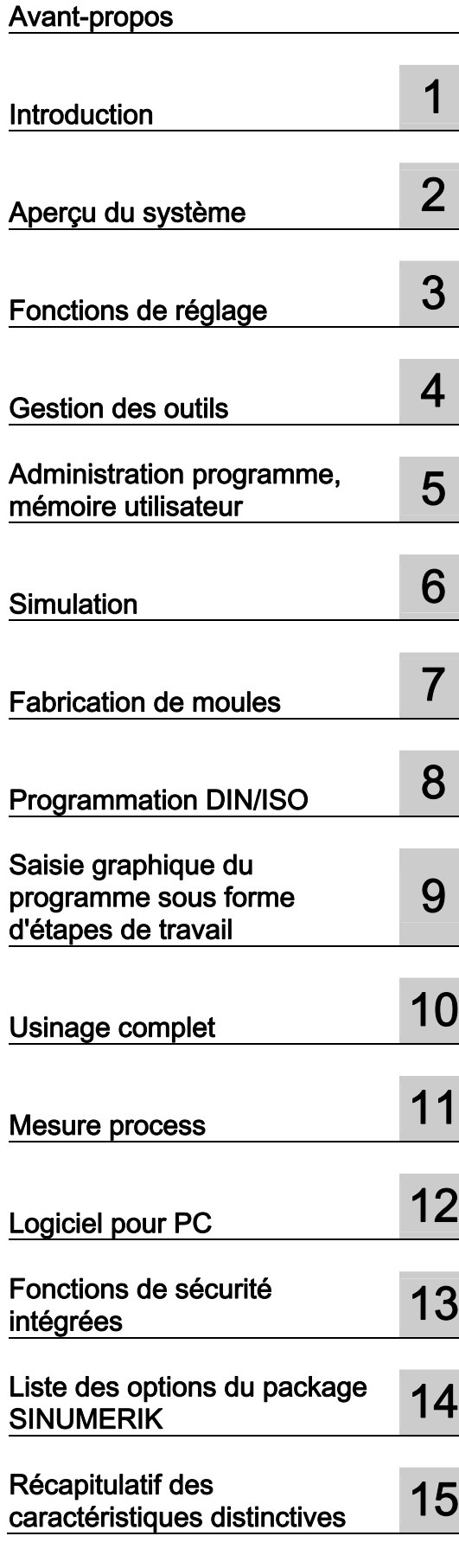

06/2006

#### Consignes de sécurité

Ce manuel donne des consignes que vous devez respecter pour votre propre sécurité et pour éviter des dommages matériels. Les avertissements servant à votre sécurité personnelle sont accompagnés d'un triangle de danger, les avertissements concernant uniquement des dommages matériels sont dépourvus de ce triangle. Les avertissements sont représentés ci-après par ordre décroissant de niveau de risque.

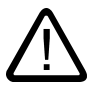

#### Danger

signifie que la non-application des mesures de sécurité appropriées entraîne la mort ou des blessures graves.

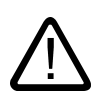

#### **Attention**

signifie que la non-application des mesures de sécurité appropriées peut entraîner la mort ou des blessures graves.

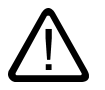

### Prudence

accompagné d'un triangle de danger, signifie que la non-application des mesures de sécurité appropriées peut entraîner des blessures légères.

#### Prudence

non accompagné d'un triangle de danger, signifie que la non-application des mesures de sécurité appropriées peut entraîner un dommage matériel.

#### Important

signifie que le non-respect de l'avertissement correspondant peut entraîner l'apparition d'un événement ou d'un état indésirable.

En présence de plusieurs niveaux de risque, c'est toujours l'avertissement correspondant au niveau le plus élevé qui est reproduit. Si un avertissement avec triangle de danger prévient des risques de dommages corporels, le même avertissement peut aussi contenir un avis de mise en garde contre des dommages matériels.

#### Personnes qualifiées

L'installation et l'exploitation de l'appareil/du système concerné ne sont autorisées qu'en liaison avec la présente documentation. La mise en service et l'exploitation d'un appareil/système ne doivent être effectuées que par des personnes qualifiées. Au sens des consignes de sécurité figurant dans cette documentation, les personnes qualifiées sont des personnes qui sont habilitées à mettre en service, à mettre à la terre et à identifier des appareils, systèmes et circuits en conformité avec les normes de sécurité.

#### Utilisation conforme à la destination

Tenez compte des points suivants:

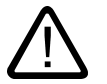

#### Attention

L'appareil/le système ne doit être utilisé que pour les applications spécifiées dans le catalogue ou dans la description technique, et uniquement en liaison avec des appareils et composants recommandés ou agréés par Siemens s'ils ne sont pas de Siemens. Le fonctionnement correct et sûr du produit implique son transport, stockage, montage et mise en service selon les règles de l'art ainsi qu'une utilisation et maintenance soigneuses.

#### Marques de fabrique

Toutes les désignations repérées par ® sont des marques déposées de Siemens AG. Les autres désignations dans ce document peuvent être des marques dont l'utilisation par des tiers à leurs propres fins peut enfreindre les droits de leurs propriétaires respectifs.

#### Exclusion de responsabilité

Nous avons vérifié la conformité du contenu du présent document avec le matériel et le logiciel qui y sont décrits. Ne pouvant toutefois exclure toute divergence, nous ne pouvons pas nous porter garants de la conformité intégrale. Si l'usage de ce manuel devait révéler des erreurs, nous en tiendrons compte et apporterons les corrections nécessaires dès la prochaine édition.

 Siemens AG Automation and Drives Postfach 48 48 90437 NÜRNBERG **ALLEMAGNE** 

Ⓟ 02/2007 Copyright © Siemens AG 2007. Sous réserve de modifications techniques

## <span id="page-2-0"></span>Avant-propos

#### Domaine de validité

Le présent document vous donne un aperçu de l'étendue des fonctions de ShopMill Version 7.1, utilisé avec SINUMERIK 840D sI.

Ce document s'adresse aux vendeurs et revendeurs de machines-outils.

#### Structure des informations

- Parmi les nombreuses possibilités fonctionnelles des produits SINUMERIK, celles qui sont présentées ici sont celles qui présentent le plus d'intérêt pour les utilisateurs de votre machine.
- Toutes les fonctions faisant partie des spécifications de base de la machine sont caractérisées comme suit : ☑ Spécifications de base
- Toutes les fonctions ne faisant pas partie des spécifications de base de la machine sont caractérisées comme suit : ☑ Option : ...
- Une synthèse des caractéristiques spécifiques de ShopMill par comparaison aux produits concurrents vous est proposée au chapitre "Rappel des caractéristiques distinctives".
- Les informations relatives à la commercialisation des options par le constructeur de la machine se trouvent dans le descriptif technique de chaque machine.

Sous réserve de modifications techniques

#### Contact constructeurs de machines

#### Ventes

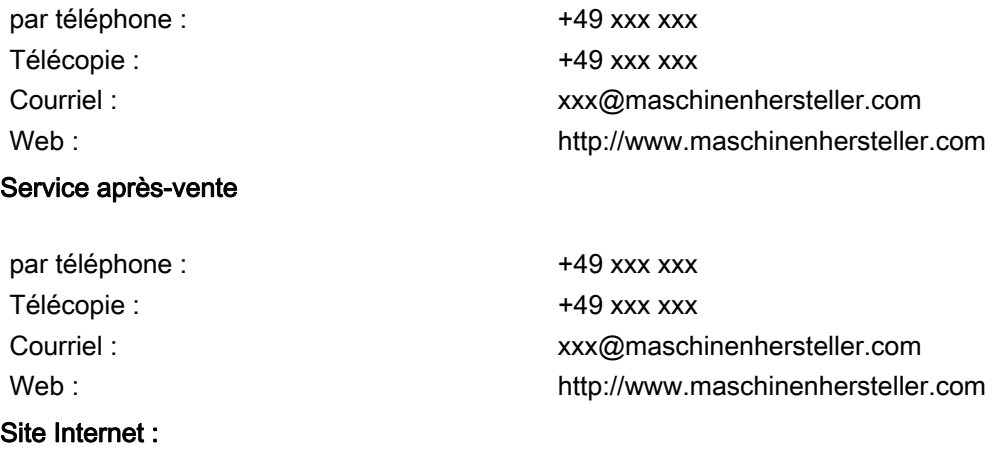

http://www.maschinenhersteller.com

#### Interlocuteur Siemens

#### Ventes / Assistance technique

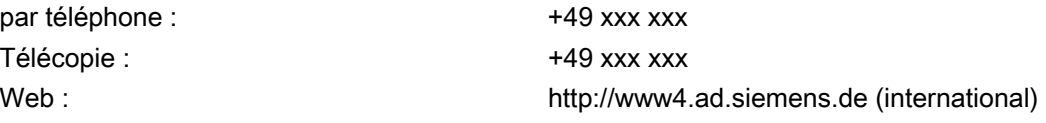

#### Service après-vente

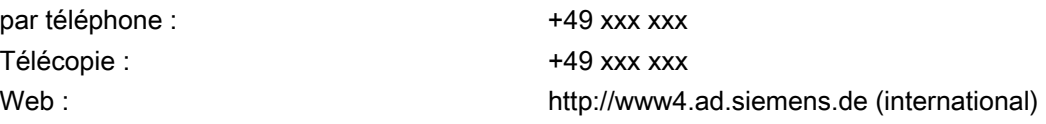

#### Site Internet :

Visitez le portail Internet de JobShop : http://www.siemens.de/jobshop

## Sommaire

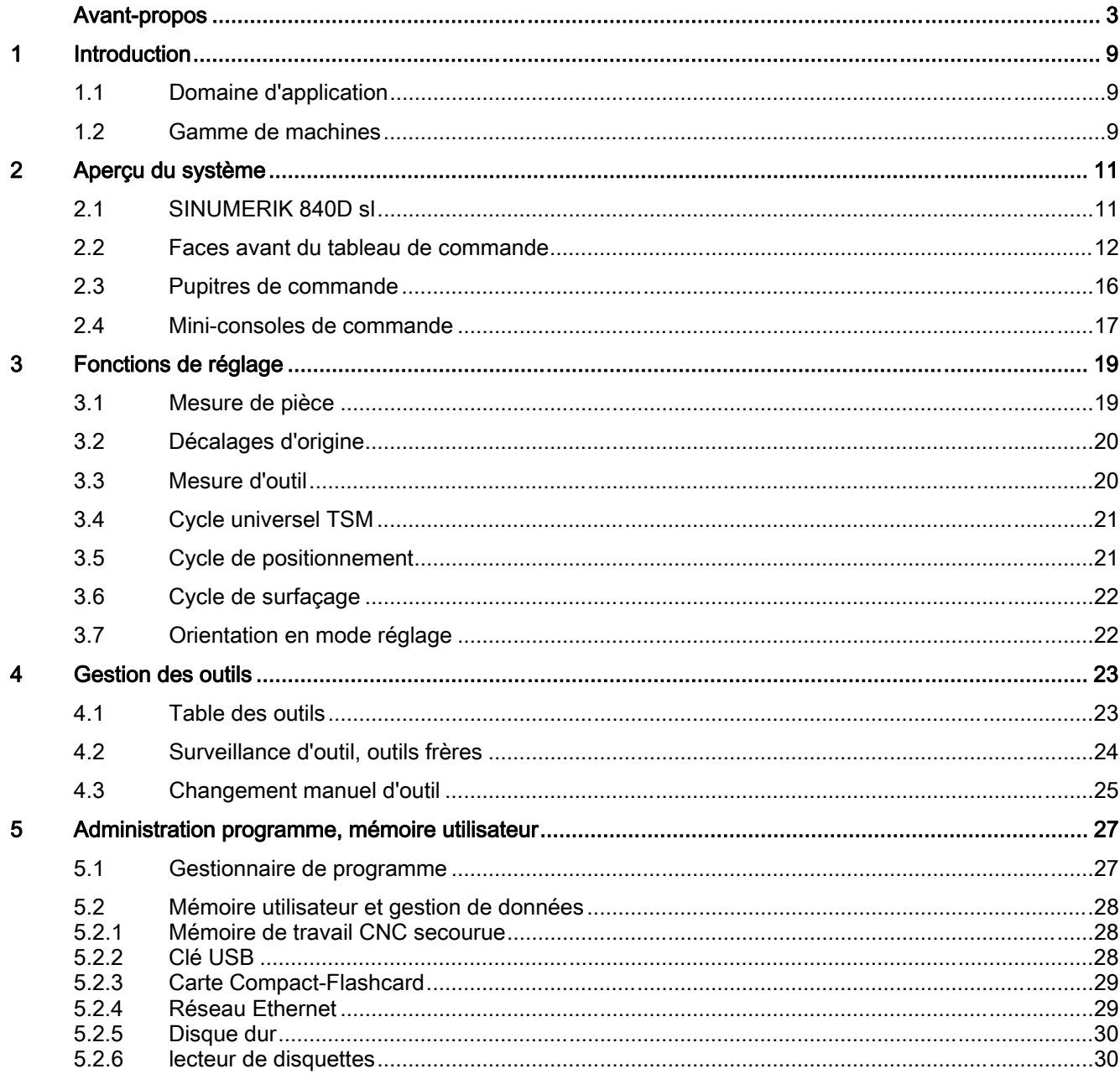

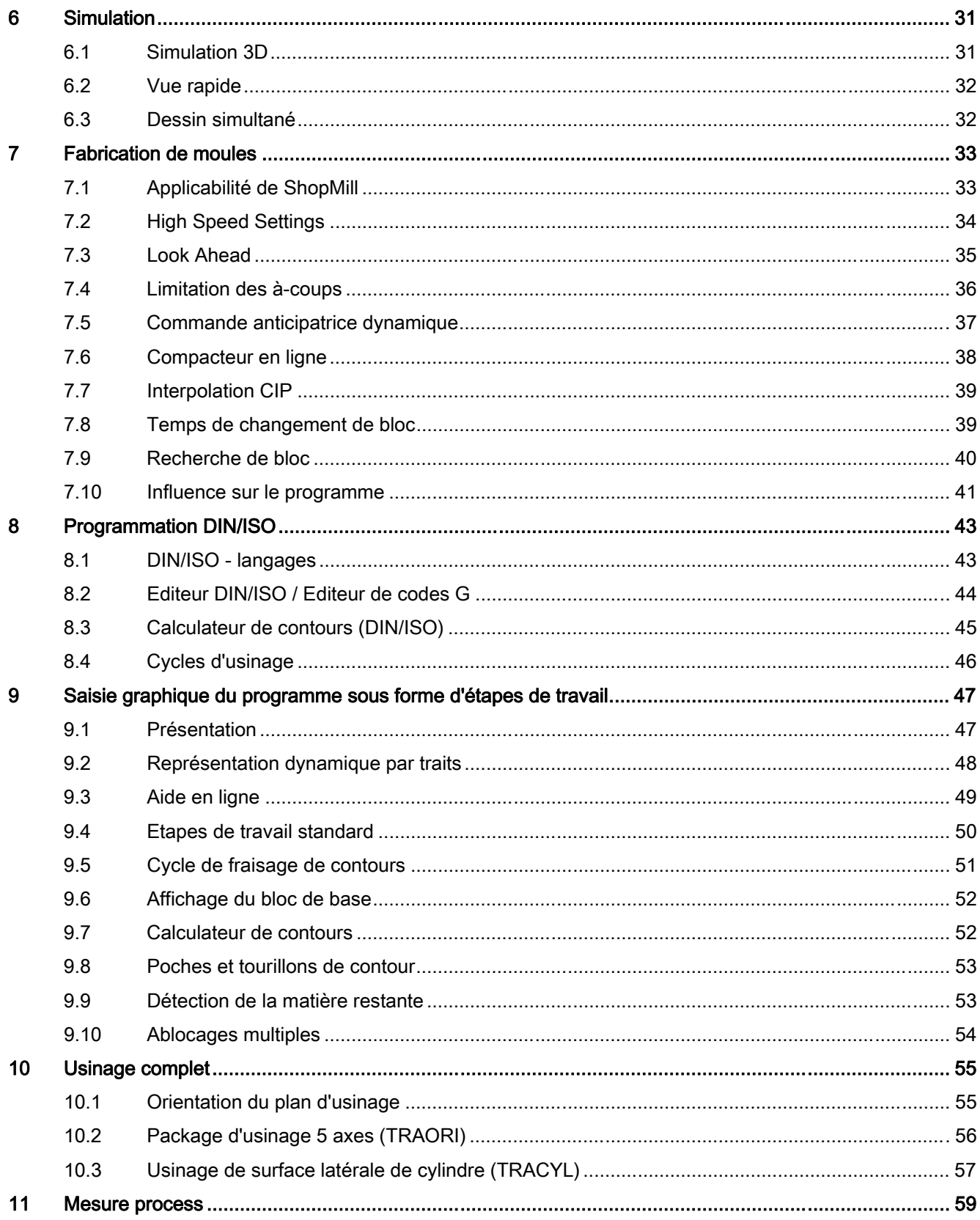

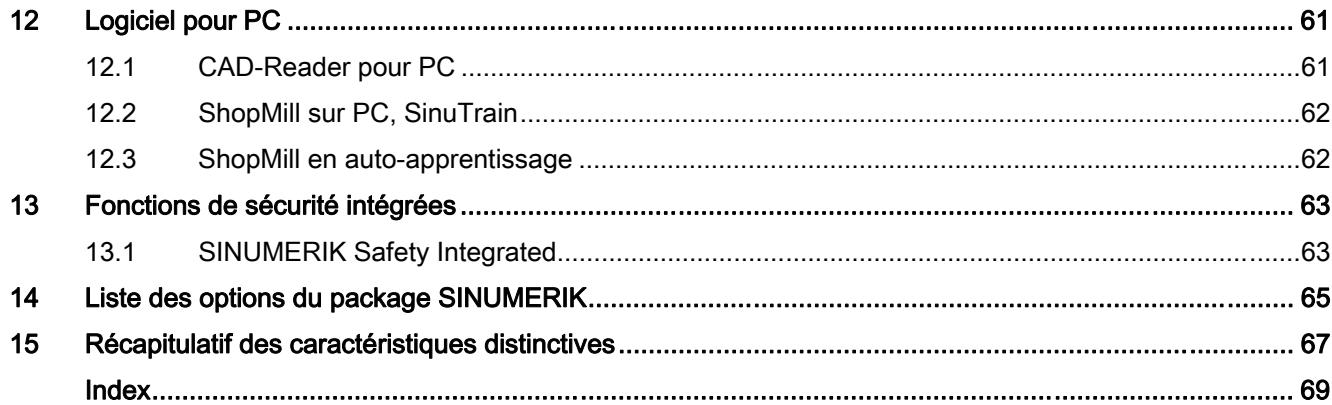

# <span id="page-8-0"></span>Introduction **1**

## 1.1 Domaine d'application

<span id="page-8-1"></span>ShopMill est un package technologique "sur mesure" pour toutes les machines de fraisage CNC standard et tous les centres d'usinage utilisés à l'échelle mondiale.

ShopMill permet une utilisation facile de la machine-outil puisque toutes les manipulations sont associées à des images d'aide dynamiques.

Les fonctions du mode manuel permettent de régler rapidement et efficacement la machine en vue de l'usinage. Il s'agit en particulier de la détermination de la position de la pièce sur la machine ainsi que de la mise à jour et du contrôle dimensionnel des outils utilisés.

Pour la programmation, ShopMill offre trois possibilités différentes :

l'éditeur DIN/ISO qui sert à corriger des programmes DIN/ISO externes et à élaborer des programmes DIN/ISO sur la machine,

l'éditeur de gamme d'usinage qui permet d'effectuer une programmation graphique sur la machine, Les principales utilisation dans la fabrication de pièces individuelles ou de petites séries. Par exemple, dans le cas d'étapes de fabrication de pièces, les sections DIN/ISO peuvent être insérées de façon flexible.

ShopMill offre ainsi une configuration uniforme de la commande, qui convient à tous les domaines d'application sans mise en service ni formation ultérieures :

- Interface utilisateur simple pour toutes les fonctions de la machine,
- Programmation DIN/ISO hors ligne via la système CAD/CAM (par exemple, applications de fabrication de moules)
- Programmation DIN/ISO sur la machine
- Programmation graphique
- Mesure process pour les pièces et les outils

## 1.2 Gamme de machines

<span id="page-8-2"></span>ShopMill est concrètement adapté aux types de machine suivants :

- Centres d'usinage et de perçage verticaux avec 3 axes géométriques
- Centres d'usinage verticaux avec dispositif de montage pivotant supplémentaire
	- Usinage de pièces cylindriques (transformation des surfaces latérales)
	- Usinage sur plusieurs faces (pivotement du plan)
- Centres d'usinage verticaux avec dispositif de pivotage supplémentaire
	- Tête orientable / Table orientable (cinématique mixte)

# <span id="page-10-0"></span>Aperçu du système  $2$

## 2.1 SINUMERIK 840D sl

<span id="page-10-1"></span>L'utilisation, la programmation et la visualisation du nouveau SINUMERIK 840D sl sont caractérisées par la modularité, l'ouverture et la flexibilité ainsi que par une ergonomie uniforme. Un système numérique complet, adapté aux gammes de performances moyenne et supérieure, est intégré au nouveau système d'entraînement SINAMICS S120, qui est particulièrement compact et fiable.

- Régulation d'entraînement numérique
- Concept modulaire pour les régulateurs d'entraînement et pièces de puissance
- Jusqu'à 31 axes / broches dans les canaux d'usinage (jusqu'à 10)
- Fonctions de commande intelligente répondant aux exigences les plus élevées dans le domaine des techniques d'usinage

**Pour plus d'informations, voir catalogue NC 61** 

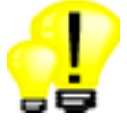

- Mise en oeuvre flexible et sécurité d'investissement grâce à la structure modulaire et aux fonctions CNC étendues
- Dynamique élevée, précision et qualité d'interface du fait de l'utilisation de processeurs hautement performants
- Fonctions de sécurité intégrée certifiées pour l'homme et la machine, rendues possibles par Safety Integrated

<span id="page-11-0"></span>Ces tableaux de commande sont dotés un clavier CNC intégré. Les pupitres de commande machine correspondants sont proposés, dans leur version avec clavier mécanique avec degré de protection IP54 et, dans leur version à touches à membrane, avec degré de protection IP65. Les possibilités de sélection suivantes sont disponibles :

### OP 010C

Pupitre opérateur de largeur 483 mm, écran 10,4", clavier CNC intégré, avec prise USB frontale pour clé mémoire, version avec clavier mécanique Pupitre de commande machine séparé

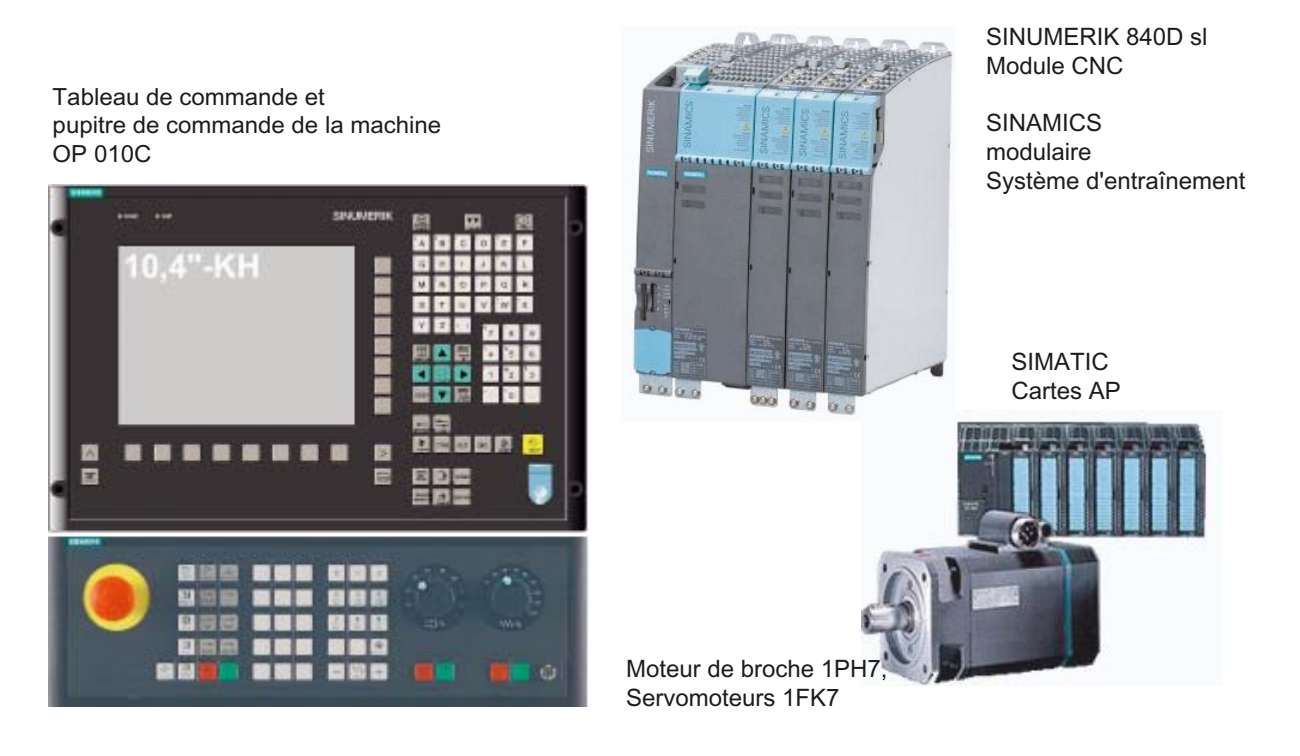

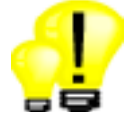

- Aperçu direct de toutes les fonctions pertinentes grâce aux touches logicielles horizontales et verticales
- Couleurs brillantes et conception adaptée haut de gamme des éléments de commande
- Gestion de données simplifiée avec clé mémoire USB

#### OP 010

Pupitre opérateur de largeur 483 mm, écran 10,4", clavier CNC intégré, avec prise USB frontale pour clé mémoire, version avec clavier à membrane Pupitre de commande machine séparé

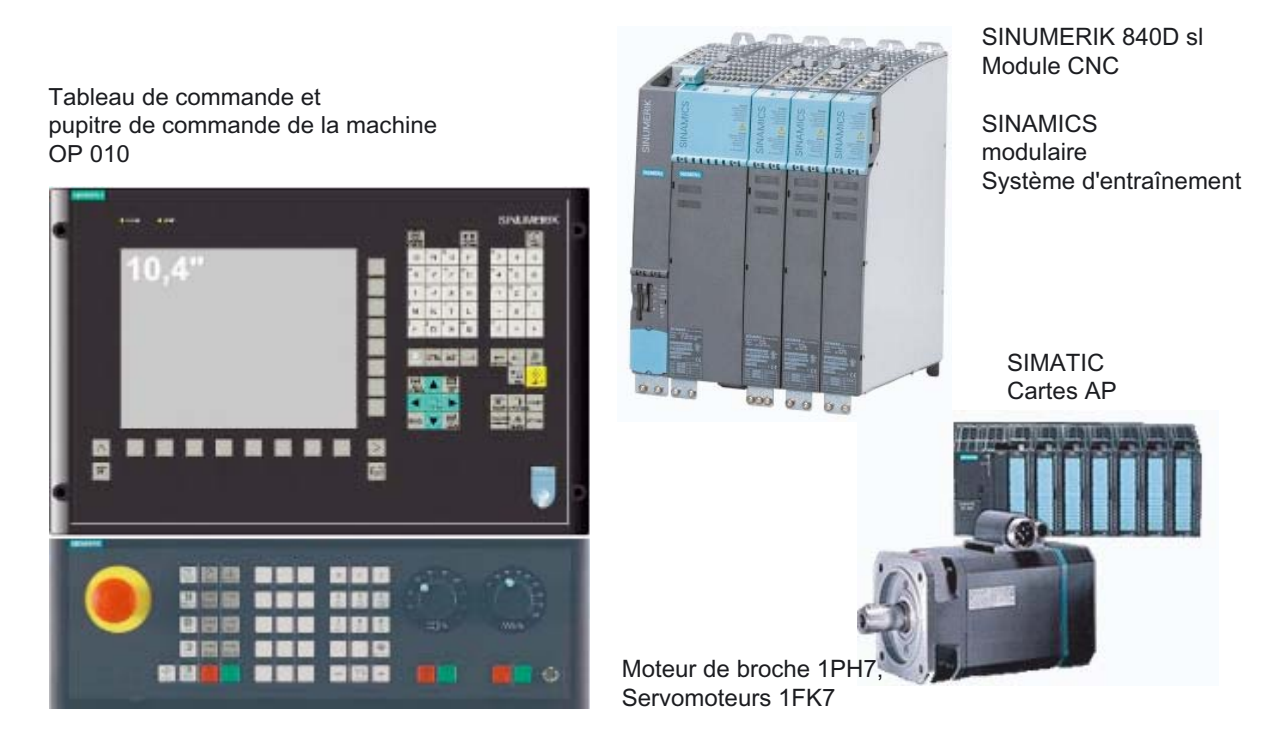

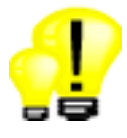

- Aperçu direct de toutes les fonctions pertinentes grâce aux touches logicielles horizontales et verticales
- Couleurs brillantes et conception adaptée haut de gamme des éléments de commande
- Gestion de données simplifiée avec clé mémoire USB

### OP 010S

Pupitre opérateur de largeur 310 mm, écran 10,4", touches mécaniques, avec prise USB frontale pour clé mémoire, Clavier CNC et pupitre de commande machine séparés

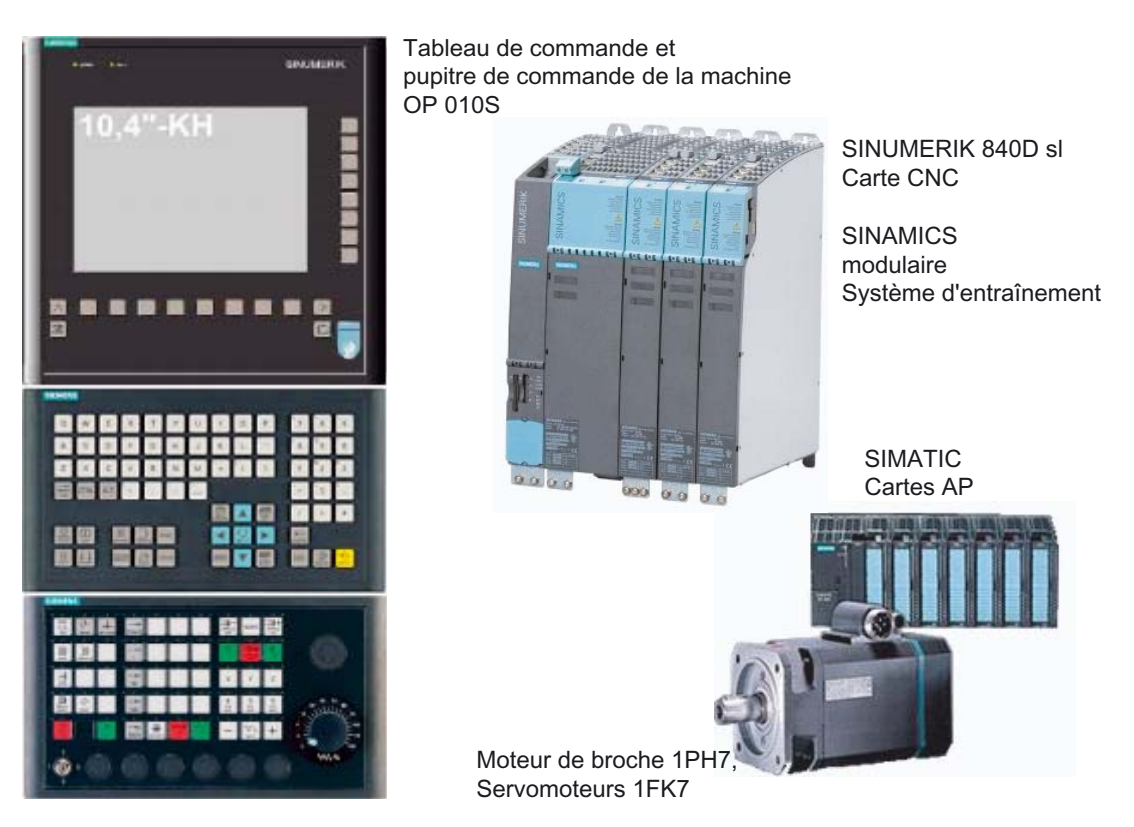

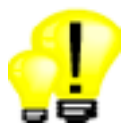

- Possibilités de choix pour une structure particulièrement ergonomique
- Aperçu direct de toutes les fonctions pertinentes grâce aux touches logicielles horizontales et verticales
- Couleurs brillantes et conception adaptée haut de gamme des éléments de commande
- Gestion de données simplifiée avec clé mémoire USB

#### OP 015

Pupitre opérateur de largeur 483 mm, écran 15", touches à membrane, avec prise USB frontale pour clé mémoire, Clavier CNC et pupitre de commande machine séparés

Tableau de commande et pupitre de commande de la machine OP 015

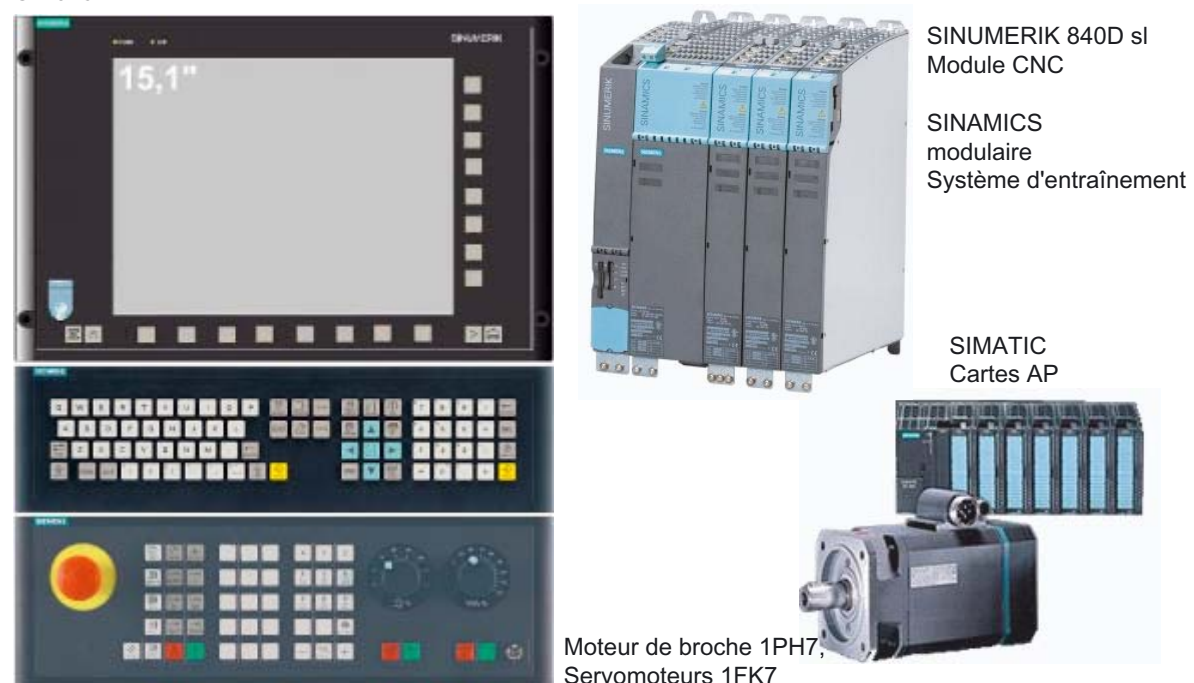

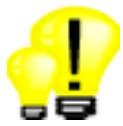

- Possibilités de choix dans le cas d'un écran de grandes dimensions possédant une bonne lisibilité et une bonne représentation graphique pour des machines haut de gamme
- Aperçu direct de toutes les fonctions pertinentes grâce aux touches logicielles horizontales et verticales
- Couleurs brillantes et conception adaptée haut de gamme des éléments de commande
- Gestion de données simplifiée avec clé mémoire USB

## 2.3 Pupitres de commande

<span id="page-15-0"></span>Le logiciel ShopMill, le raccordement Ethernet et l'emplacement de carte Flash compacte sont situés directement sur la carte SINUMERIK 840D sI de l'armoire de commande. La clé mémoire USB s'insère directement à l'avant du tableau de commande.

#### **TCU**

L'unité Thin Client (TCU) permet la séparation déportée du tableau de commande SINUMERIK et de la NCU SINUMERIK pour la création d'une structure décentralisée.

- Moins de composants pour une structure particulièrement plate
- Réduction des coûts d'acquisition et de remplacement de pièces

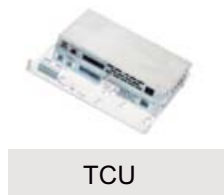

#### Point saillant

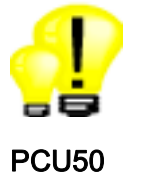

- Solution robuste et coûts optimisés du fait de l'absence de disque dur
- Transmission de signaux entre PCU/NCU et pupitre opérateur via Industrial Ethernet

Si l'utilisateur demande expressément un disque dur et un système d'exploitation Windows, nous proposons la version PCU 50.

- Système d'exploitation Windows XP
- Mémoire CNC supplémentaire grâce au disque dur
- Emplacements PCI supplémentaires sur la carte

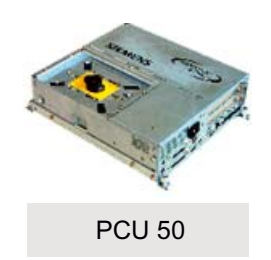

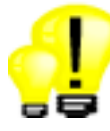

- Extension logicielle flexible sur la base de Windows
- Extension matérielle flexible grâce aux emplacements PCI

## <span id="page-16-0"></span>2.4 Mini-consoles de commande

#### Mini-console de commande

Pour le mode réglage de la machine, vous pouvez raccorder la console de commande suivante :

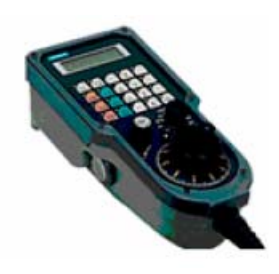

#### Micro-console de commande

Pour le mode réglage de la machine, vous pouvez raccorder la mini-console de commande suivante :

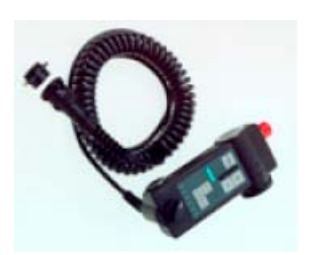

### Point saillant

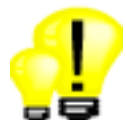

• Mini-consoles de commande mobile permettant de se rapprocher le plus possible de la pièce pour la commande

## <span id="page-18-0"></span>Fonctions de réglage 3

## 3.1 Mesure de pièce

<span id="page-18-1"></span>☑ TCU ☑ PCU 50 ☑ Spécifications de base

Les pièces peuvent être mesurées comme suit :

- Palpeur de bords, horloge de mesure, outil de référence
- Palpeur 3D automatique

Les variantes de mesure ci-après sont proposées (également mesure uniquement) :

- Mesure de point pour arête
- Orientation de l'arête (angle)
- Angle intérieur/extérieur (3 ou 4 points)
- **Orientation** de l'arête au moyen de 2 perçages / tourillons
- Angle droit / cercle / tourillon intérieur/extérieur
- Orientation de plan au moyen de 3 points

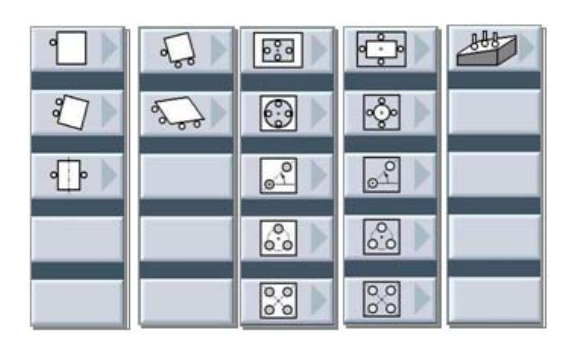

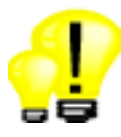

- Gain de temps du fait de la détection conviviale de la position d'ablocage de la pièce au lieu d'une orientation manuelle de la pièce
- Détermination rapide du point zéro par effleurement des bords de la pièce située en face et calcul automatique du point central

### 3.2 Décalages d'origine

## 3.2 Décalages d'origine

<span id="page-19-0"></span>☑ TCU ☑ PCU 50 ☑ Spécifications de base

Les décalages d'origine réglables ci-après sont disponibles sous ShopMill :

- Décalage de base
- au maximum 99 décalages d'origine (G54, G55, etc.),
- chaque décalage d'origine avec rotation d'axe et décalage fin.

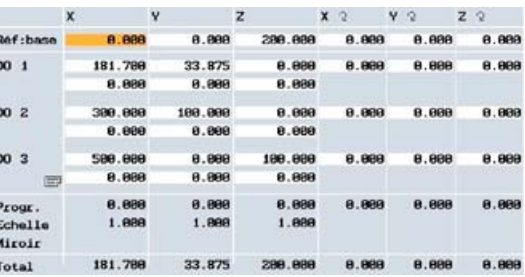

#### Points saillants

- Fabrication flexible grâce à un grand choix de décalages d'origine réglables
- Possibilités illimitées de décalage d'origine programmable

## 3.3 Mesure d'outil

<span id="page-19-1"></span>☑ TCU ☑ PCU 50 ☑ Spécifications de base

En mode réglage, les valeurs de correction des outils peuvent être déterminées directement par la machine.

Pour cela, les variantes ci-après sont prises en charge :

- Dispositif de mesure manuel ou à commutation
- Effleurage avec outil sur une géométrie de pièce connue

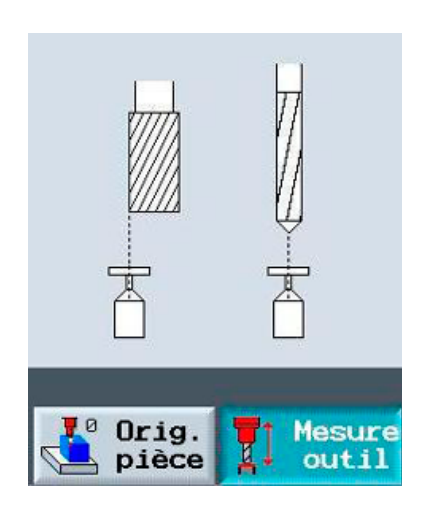

#### Point saillant

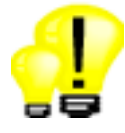

• Fonctions d'interface conviviales pour la détermination rapide et directe des cotes de l'outil sur la machine

## 3.4 Cycle universel TSM

<span id="page-20-0"></span>☑ TCU ☑ PCU 50 ☑ Spécifications de base

En mode réglage, un cycle universel est proposé pour les fonctions machine les plus fréquemment utilisées :

- Changement d'outil avec accès direct via la table des outils (T)
- Vitesse et direction de broche (S)
- Fonctions M (M).
- Activation de décalages d'origine

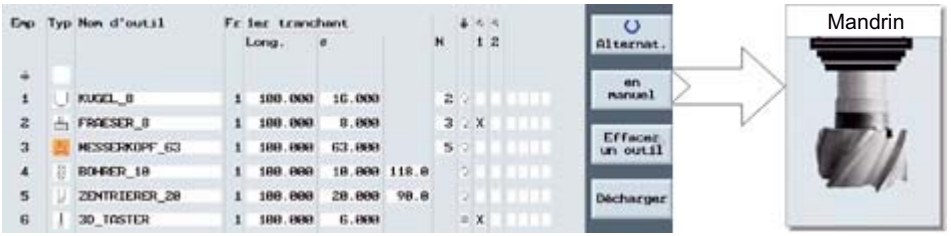

#### Point saillant

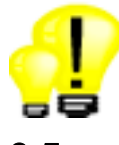

• Fonction d'entrée manuelle conviviale par l'intermédiaire de dialogues

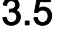

## 3.5 Cycle de positionnement

<span id="page-20-1"></span>☑ TCU ☑ PCU 50 ☑ Spécifications de base

En mode réglage, les axes machine peuvent être positionnés via des saisies directes dans des masques :

- Axes linéaires
- Axes rotatifs
- Avance / mode rapide

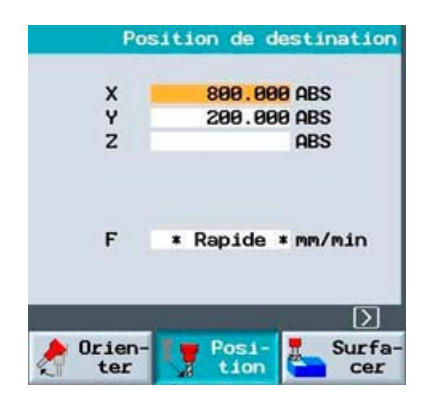

#### Point saillant

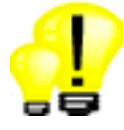

• Positionnement d'axe simple sans saisie manuelle directe via les masques de dialogue

Fraisage avec ShopMill Panorama des commandes pour vendeurs de machines-outils, 06/2006

## 3.6 Cycle de surfaçage

<span id="page-21-0"></span>☑ TCU ☑ PCU 50 ☑ Spécifications de base

En mode réglage, la pièce brute peut être surfacée avant l'usinage. Les paramètres suivants peuvent être spécifiés :

- Stratégie et sens d'usinage
- Limitation de l'usinage

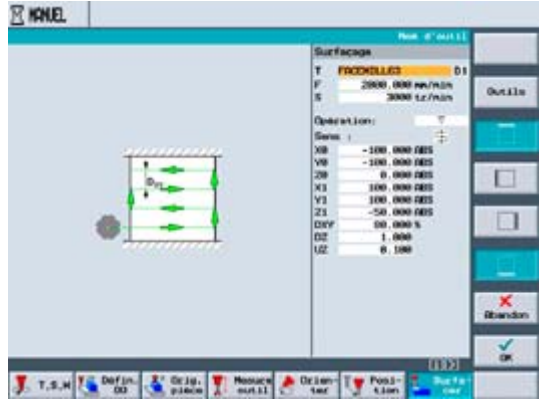

#### Point saillant

• Préparation de la pièce sans création d'un programme pièce

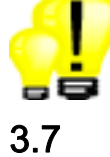

## 3.7 Orientation en mode réglage

<span id="page-21-1"></span>☑ TCU ☑ PCU 50 ☑ Spécifications de base

En mode réglage, le plan d'usinage peut être librement orienté :

- Usinage de surfaces obliques
- Mesure avec outil ou table pivoté
- Orientation axe par axe ou directe

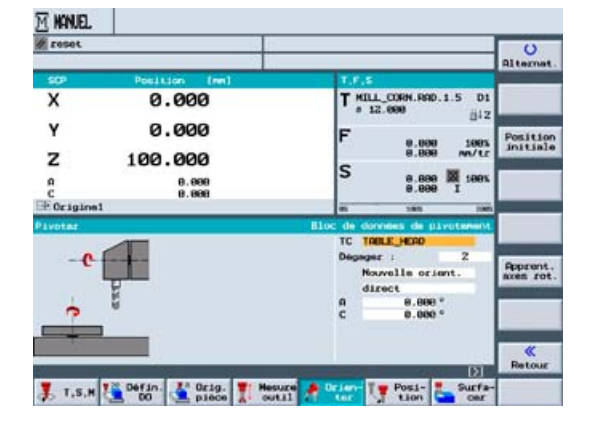

#### Point saillant

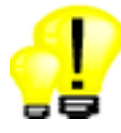

• Orientation du plan d'usinage en mode réglage via dialogue

# <span id="page-22-0"></span> $\overline{a}$ Gestion des outils  $\overline{a}$

### 4.1 Table des outils

<span id="page-22-1"></span>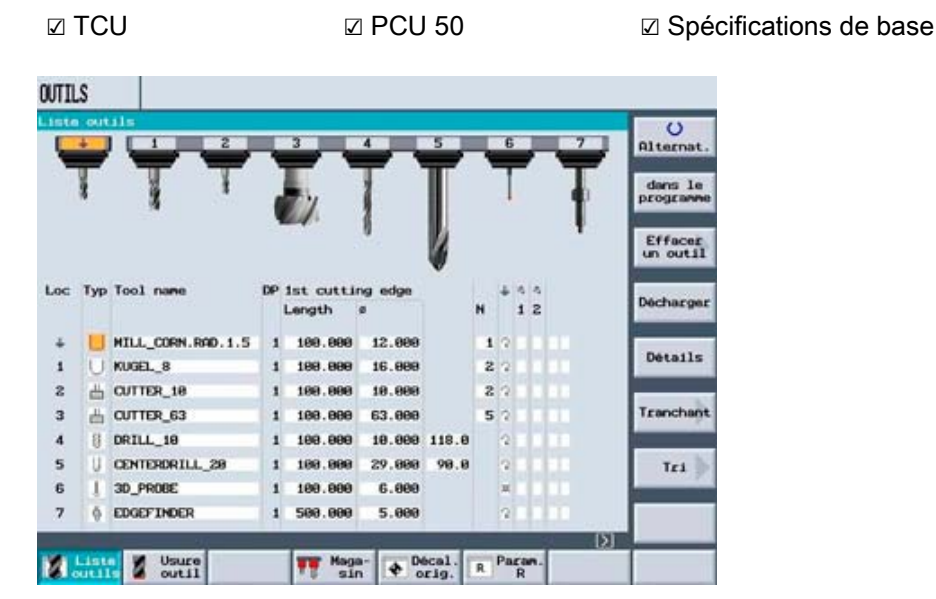

La liste des outils vous permet de gérer des outils avec l'ensemble de leurs paramètres d'utilisation.

Chaque outil est représenté proportionnellement à son diamètre avec une figure spécifique au type.

(Le nombre maximum d'outils est défini par le constructeur de la machine.)

La fonction Charger permet d'affecter des outils à des emplacements en magasin.

Les paramètres ci-après peuvent être stockés outil par outil :

- Type d'outil : Fraise, fraise 3D, foret, fraise à surfacer, taraud, tête coudée, foret à centrer, palpeur d'arêtes, palpeur 3D
- Nom d'outil sans ambiguïté, en clair, exemple : TETE\_PALPEUR\_63MM
- Max. 9 tranchants par outil
- Longueur d'outil et diamètre
- Angle de pointe lors du perçage ou nombre de dents lors du fraisage
- Sens de rotation de la broche, lubrifiant (étapes 1 et 2) et jusqu'à 4 fonctions supplémentaires

#### Points saillants

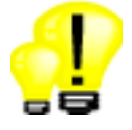

- Tous les paramètres des outils synthétisés sur une seule vue
- Utilisation simple et sûre grâce à des noms d'outil uniques

Fraisage avec ShopMill Panorama des commandes pour vendeurs de machines-outils, 06/2006 23 4.2 Surveillance d'outil, outils frères

## 4.2 Surveillance d'outil, outils frères

<span id="page-23-0"></span>☑ TCU ☑ PCU 50 ☑ Spécifications de base

ShopMill propose une administration d'outils puissante permettant l'activation d'outils de remplacement.

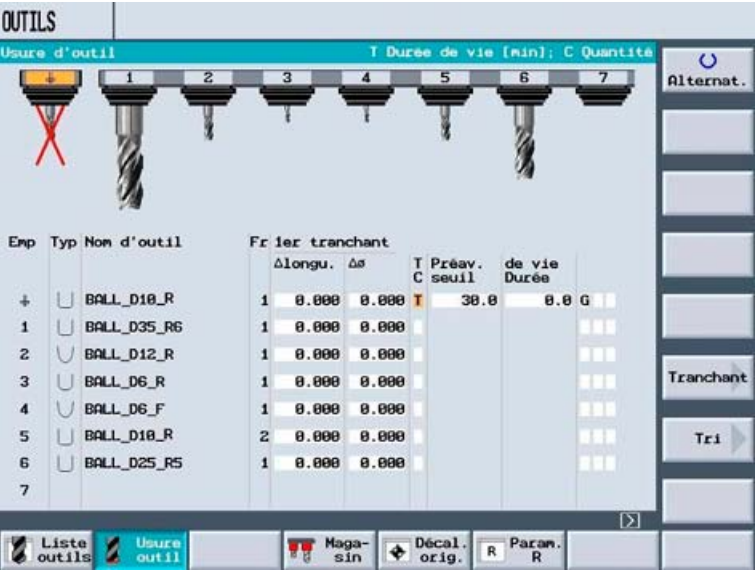

- Surveillance du temps de mise en œuvre (T) ou nombre d'utilisations (C)
- Seuil de préavis pour la mise à disposition de nouveaux outils
- Chargement automatique d'outils frères pour fonctionnement sans opérateur (numéro de frère DP)

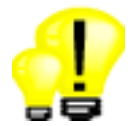

- Réduction des temps d'arrêt de la machine grâce à la surveillance d'outil
- Prise en charge de la surveillance des temps d'immobilisation et des temps par pièce, en standard

## 4.3 Changement manuel d'outil

<span id="page-24-0"></span>☑ TCU ☑ PCU 50 ☑ Spécifications de base

Il est possible de changer manuellement les outils surdimensionnés, les palpeurs reliés par câble ou une tête adaptatrice pour une broche supplémentaire. ShopMill propose le dialogue utilisateur adapté à cet effet.

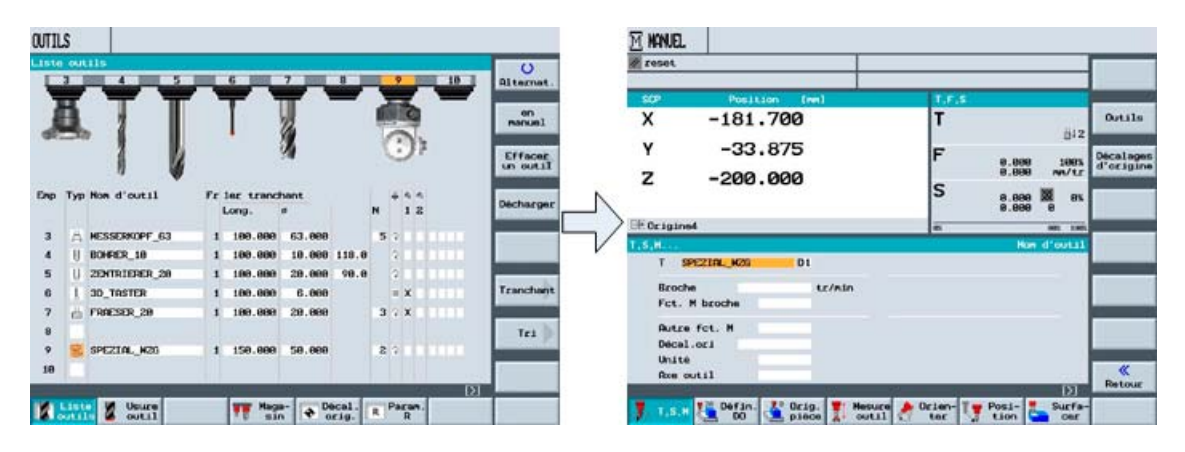

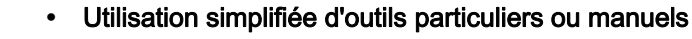

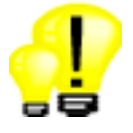

## <span id="page-26-0"></span>Administration programme, mémoire utilisateur 5

## 5.1 Gestionnaire de programme

<span id="page-26-1"></span>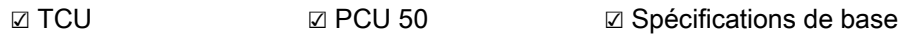

Le gestionnaire de programme prend en charge les noms de fichier comportant jusqu'à 24 caractères.

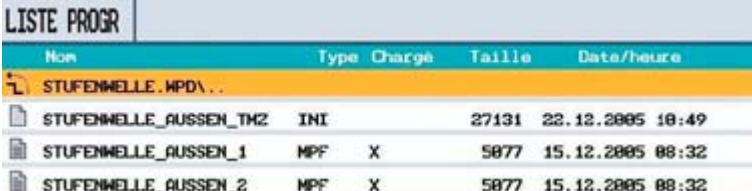

Les programmes pièce peuvent être stockés de façon complète avec les paramètres de préparation ainsi que les paramètres outils et points d'origine.

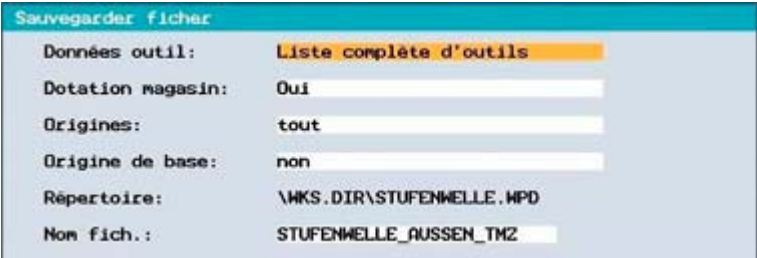

- 
- Économie de temps pour créer, trouver et mettre à jour les programmes pièce
- Gestion de données conviviale proche de celui du monde PC avec les fonctions copier, insérer, renommer, etc.

## <span id="page-27-0"></span>5.2 Mémoire utilisateur et gestion de données

### 5.2.1 Mémoire de travail CNC secourue

<span id="page-27-1"></span>☑ TCU ☑ PCU 50

SINUMERIK 840D sl NCU 710 SINUMERIK 840D sl NCU 720 et NCU 730 Spécifications de base : 3 Mo, extensible à 9 Mo en option Spécifications de base : 3 Mo, extensible à 15 Mo en option

### Point saillant

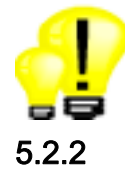

5.2.2 Clé USB

☑ TCU ☑ PCU 50 ☑ Option : Seule la clé mémoire USB est requise

Une clé mémoire USB peut être insérée sur la face avant du tableau de commande.

<span id="page-27-2"></span>• Capacité de stockage particulièrement étendue déjà dans la version de base

Les données utilisateur copiées à partir du PC peuvent ainsi être transférées rapidement dans la mémoire CNC interne. Pour des raisons de sécurité, l'exécution directe à partir de la clé mémoire USB n'est pas possible. Nous proposons pour cela une solution avec carte Compact-Flashcard.

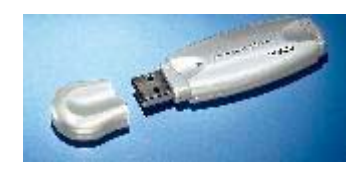

- Solution conviviale du fait de l'accès direct au support mémoire depuis la face avant
- Réduction des coûts puisqu'aucune option logicielle n'est requise

 Administration programme, mémoire utilisateur 5.2 Mémoire utilisateur et gestion de données

### 5.2.3 Carte Compact-Flashcard

<span id="page-28-0"></span>☑ TCU ☑ PCU 50 ☑ Option : Mémoire utilisateur supplémentaire 256 Mo sur carte CF de l'unité CN

Dans la version Sinumerik 840D sI en armoire de commande, une carte Compact-Flashcard est fournie en standard pour le logiciel système. Elle permet d'utiliser 256 Mo comme mémoire utilisateur complémentaire.

L'exécution directe de programmes pièce à partir de la carte Compact-Flashcard est possible. En outre, l'utilisation en réseau Ethernet est recommandée.

#### Point saillant

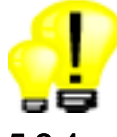

• Solution puissante et fiable pour la gestion de paramètres utilisateur volumineux.

#### 5.2.4 Réseau Ethernet

<span id="page-28-1"></span>☑ TCU ☑ PCU 50 ☑ Option : Gestion des lecteurs réseau

Le SINUMERIK 840D sI NCU est préparé en standard pour Ethernet (connecteur RJ45). La vitesse de transmission se situe entre 10 et 100 Mbits/s.

L'accès aux lecteurs réseau se fait directement à partir du gestionnaire de programme de ShopMill. Aucun logiciel supplémentaire n'est requis sur le serveur.

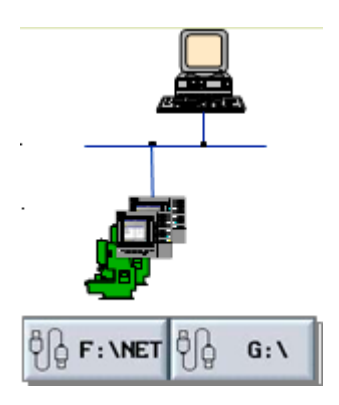

#### Point saillant

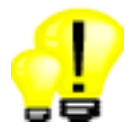

• Raccordement économique et simplifié via Ethernet (TCP/IP) aux PC Windows ou stations de travail Unix.

### 5.2.5 Disque dur

<span id="page-29-0"></span>☐ TCU ☑ PCU 50 ☑ Spécifications de base

Pour l'extension de la mémoire CNC, la PCU 50 dispose d'un disque dur avec 12 Go de mémoire utilisateur disponible.

#### Point saillant

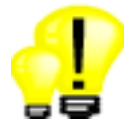

• Le disque dur peut toujours être utilisé comme support de données

### 5.2.6 lecteur de disquettes

<span id="page-29-1"></span>☑ TCU ☑ PCU 50 ☑ Option : Seul le lecteur de disquettes est requis

La TCU et la PCU 50 sont équipées en standard pour le raccordement d'un lecteur de disquettes USB. L'accès au lecteur de disquettes se fait directement à partir du gestionnaire de programme de ShopMill.

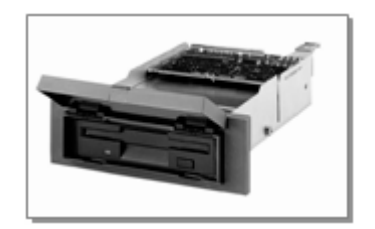

#### Point saillant

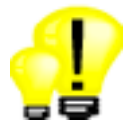

• Les disquettes peuvent toujours être utilisées comme support de données

# <span id="page-30-0"></span>Simulation **6**

## 6.1 Simulation 3D

<span id="page-30-1"></span>☑ TCU ☑ PCU 50 ☑ Spécifications de base

La simulation intégrée à ShopMill apporte meilleure sécurité de résultat du processus. Elle permet d'assurer que les géométries d'outil utilisées sont précisément celles prises en compte par le processus d'usinage. La simulation peut être commandée au moyen des touches logicielles de départ, d'arrêt et de réinitialisation. Dans le cas d'usinages critiques, la simulation peut être exécutée en mode bloc à bloc et pilotée via la correction de l'avance. Formes de représentation possibles :

- Vue de dessus, vue de côté
- Modèle volumique 3D dynamique avec plans de coupe

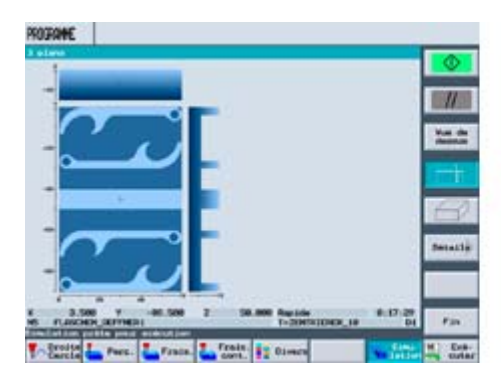

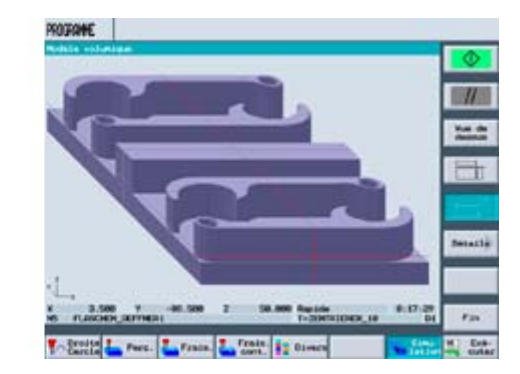

Simulation (vue 3 côtés) Simulation (modèle volumique 3D)

- Zoom détaillé possible sans nouvelle simulation
- Calcul automatique du temps d'usinage

6.2 Vue rapide

## 6.2 Vue rapide

<span id="page-31-0"></span>☐ TCU ☑ PCU 50 ☑ Spécifications de base

La vue rapide est proposée dans le cas de programmes pièce particulièrement volumineux.

La simulation passe automatiquement de la vue standard à la vue rapide, en fonction de la taille du programme.

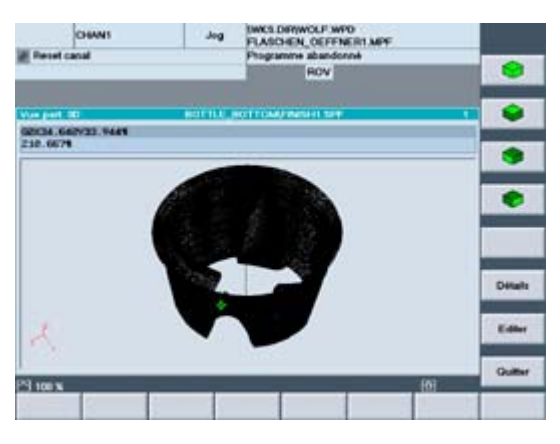

#### Point saillant

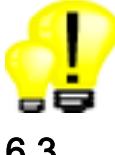

• Plus de sécurité dans la gestion de programmes d'usinage de moules

### 6.3 Dessin simultané

Pendant l'usinage de la machine, les trajectoires d'outil peuvent être affichées

dans une vue à 3 fenêtres ou vue 3D. • Le graphique et les vues de la pièce

<span id="page-31-1"></span>☑ TCU ☑ PCU 50 ☑ Option : Dessin simultané (Simulation de l'usinage en cours)

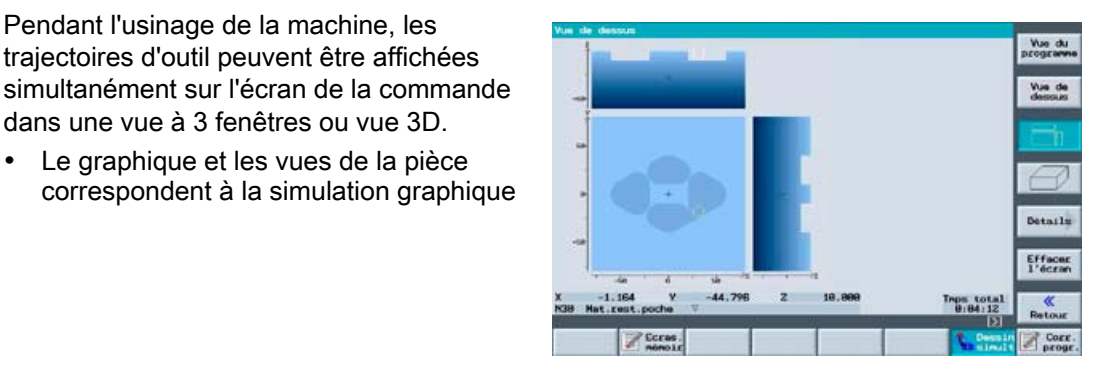

#### Point saillant

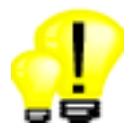

• L'usinage peut aussi être surveillé dans une salle de machines avec peu de visibilité

## <span id="page-32-0"></span>Fabrication de moules 7

## 7.1 Applicabilité de ShopMill

<span id="page-32-1"></span>☑ TCU ☑ PCU 50 ☑ Spécifications de base

Le package technologique ShopMill permet également le traitement d'applications de création de moules. Les fonctions de réglage confortables telles que la mesure de pièce et la mesure d'outil peuvent également être utilisées pour cette application.

Les programmes de création de moules sont généralement générés dans des systèmes CAD/CAM en tant que programmes DIN/ISO. Par conséquent, ces programmes sont édités dans ShopMill à l'aide de l'éditeur DIN/ISO. La programmation des gammes d'usinage n'est généralement pas mise en oeuvre pour les programmes de création de moules.

En raison de leur taille (par exemple 100 Mo), les programmes de création de moules sont le plus souvent stockés sur une carte Compact-Flashcard de l'unité NCU, sur un PC en réseau en cas d'exécution à partir d'un support externe ou sur le disque dur de la PCU 50.

#### Point saillant

• Interface utilisateur adaptée à tous types d'application en atelier

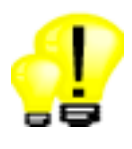

## 7.2 High Speed Settings

Le cycle High Speed Settings permet un paramétrage simple du pilotage optimisé des mouvements en fonction du type d'usinage et de la bande de tolérance de contour du programme pièce.

- Ce cycle est appelé dans l'éditeur DIN/ISO.
- Pour plus de simplicité, le choix se limite pour l'utilisateur au type d'usinage : ébauchement, travail de pré-finition, finition ou désactivation et la bande de tolérance du système CAD/CAM.
- Toutes les autres valeurs telles que compression, commande anticipatrice et limitation des à-coups sont réglées par défaut et protégées par mot de passe par le constructeur de la machine.

#### <span id="page-33-0"></span>☑ TCU ☑ PCU 50 ☑ Spécifications de base

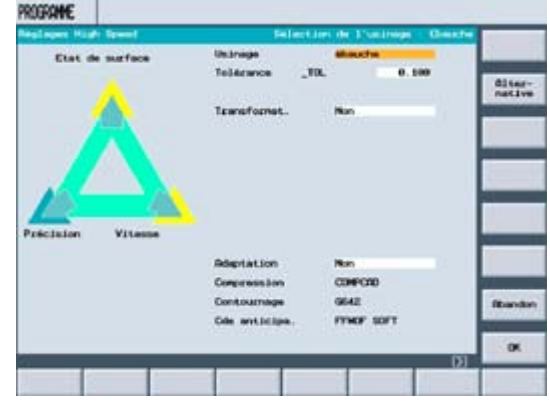

#### Point saillant

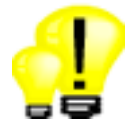

• Paramétrage simple et clair du type d'usinage souhaité : ébauchement, travail de préfinition ou finition, via un masque de dialogue

## 7.3 Look Ahead

<span id="page-34-0"></span>☑ TCU ☑ PCU 50 ☑ Spécifications de base

La fonction Look Ahead permet d'atteindre une vitesse de traitement optimale à travers une fonction d'anticipation portant sur un nombre paramétrable de blocs de déplacement. Dans le cas de transitions interblocs tangentielles, les accélérations et freinages se font également au-delà des limites de bloc, de façon à éviter toute discontinuité de vitesse.

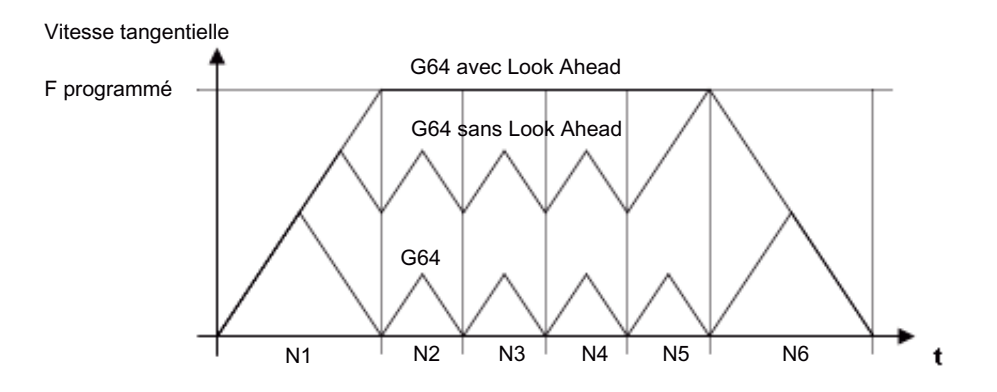

#### Point saillant

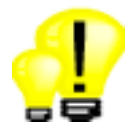

#### • Temps d'usinage réduit par un pilotage optimisé de la vitesse

## 7.4 Limitation des à-coups

<span id="page-35-0"></span>☑ TCU ☑ PCU 50 ☑ Spécifications de base

Au lieu d'une modification de vitesse par sauts, la commande calcule un profil d'accélération régulier. Ceci permet une exécution de vitesse sans à-coups pour les axes d'interpolation associés. La limitation des à-coups peut également être activée directement dans le programme pièce au moyen de l'instruction "SOFT" en langage de programmation CN.

Vitesse tangentielle

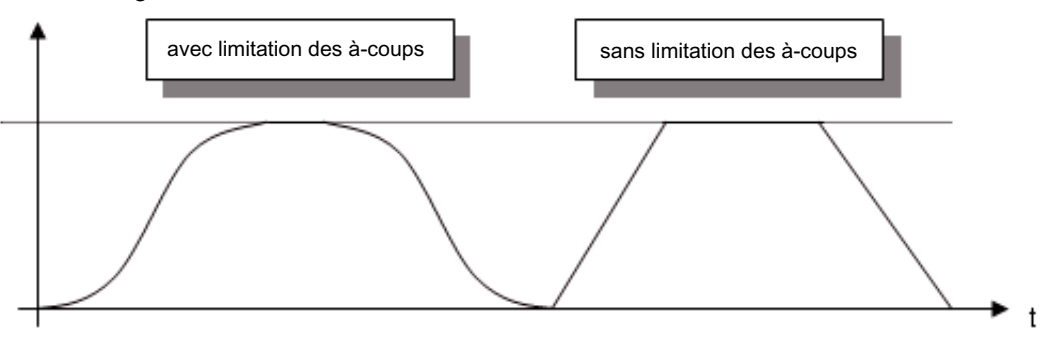

- Durée de vie étendue de la machine du fait de la sollicitation mécanique réduite
- 
- Précision de trajectoire plus élevée du fait de l'accélération plus douce

Fabrication de moules 7.5 Commande anticipatrice dynamique

## 7.5 Commande anticipatrice dynamique

<span id="page-36-0"></span>☑ TCU ☑ PCU 50 ☑ Spécifications de base

Les imprécisions de contour dues aux écarts de traînage, peuvent être pratiquement éliminées à l'aide d'une commande anticipatrice dynamique FFWON. Il en résulte une précision d'usinage remarquable, même pour des vitesses tangentielles élevées. Ceci peut être mis en évidence au moyen d'un test de circularité sur la machine.

Exemple :

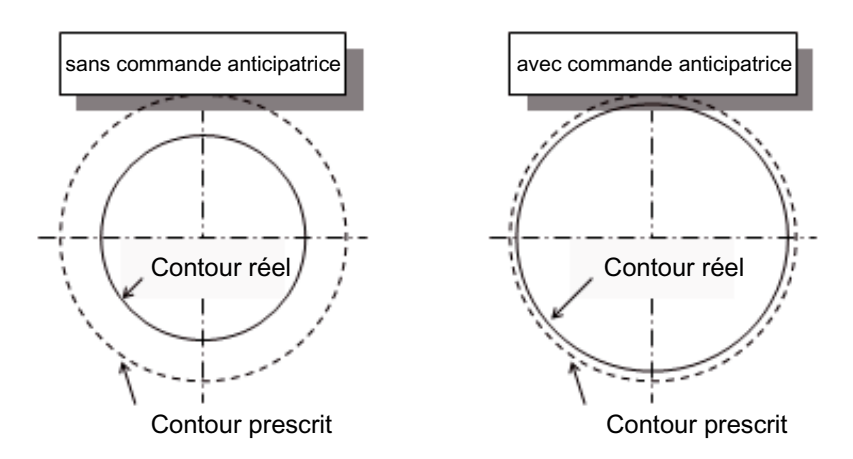

#### Point saillant

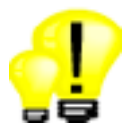

• Précision de trajectoire plus élevée du fait de la compensation des écarts de traînage

## 7.6 Compacteur en ligne

<span id="page-37-0"></span>☑ TCU ☑ PCU 50 ☑ Option : Interpolation de type spline (compacteur)

Les programmes de surfaces de forme quelconque au format G01 sont convertis au moment de l'exécution CNC dans le format spline interne à la commande. Le nombre de blocs de déplacement se trouve ainsi considérablement réduit.

Le compacteur étant actif, les surfaces de forme quelconque peuvent être traitées à une vitesse plus élevée sans atteindre la limite de changement de bloc.

Exemple :

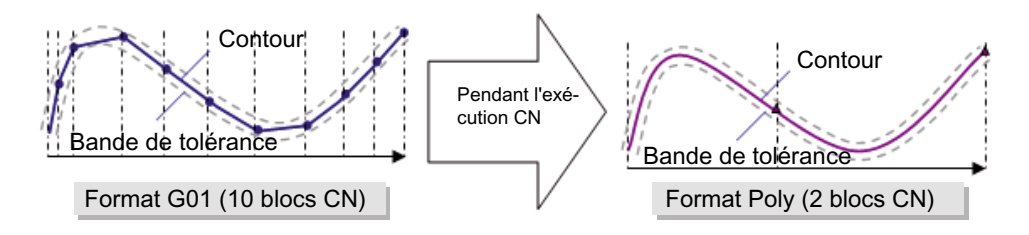

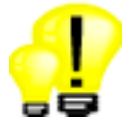

- Vitesse d'usinage plus élevée du fait d'une quasi-réduction des temps de changement de bloc
- Meilleur lissage de surface obtenu grâce aux splines remplaçant les blocs linéaires
- En dehors de la solution 5 axes, le compacteur est également proposé dans une solution 3 axes économique

Fabrication de moules 7.7 Interpolation CIP

## 7.7 Interpolation CIP

<span id="page-38-0"></span>☑ TCU ☑ PCU 50 ☑ Spécifications de base

La CNC offre la possibilité de programmer des cercles au moyen d'un point de début, d'un point intermédiaire et d'un point final (Circle Intermediate Point) Etant donné que le point intermédiaire et le point final peuvent se trouver en dehors du plan d'usinage, il est possible d'obtenir des trajectoires circulaires (surfaces de forme quelconque). Des solutions logicielles spécifiques permettent de convertir des programmes G01 au format CIP sur un PC distinct. Le nombre de blocs de la CN se trouve ainsi fortement réduit pour une précision de trajectoire identique.

Exemple :

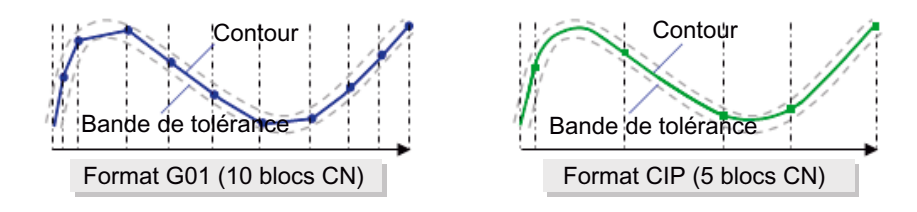

#### Point saillant

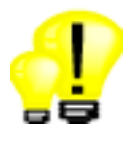

• Vitesse d'usinage plus élevée du fait d'une réduction des temps de changement de bloc

### 7.8 Temps de changement de bloc

<span id="page-38-1"></span>Du fait de l'existence de fonctions performantes de gestion de vitesse, le temps de cycle de bloc classique joue un rôle secondaire dans la SINUMERIK 840D sI.

Du fait du regroupement des blocs linéaires en splines, le volume de données interne se trouve considérablement réduit. Il en résulte un temps théorique de changement de bloc nettement inférieur.

Ceci est mis en évidence par un essai concret : Dans le cas où le compacteur en ligne est actif, une SINUMERIK 840D sI NCU 730 traite 10.000 blocs G01 en 3 secondes environ. Ceci correspond à un temps de changement de bloc de 0,3 msec environ.

La vitesse d'usinage maximale est obtenue par traitement direct de polynômes. Ainsi, le temps de changement de bloc de la CNC n'a plus d'importance puisque la vitesse de traitement est déjà limitée par les caractéristiques mécaniques de la machine et par les conditions technologiques marginales du processus d'usinage.

#### Point saillant

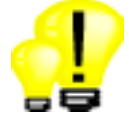

• Réduction interne des temps de changement de bloc du fait de la réduction du volume de données

## 7.9 Recherche de bloc

<span id="page-39-0"></span>

☑ TCU ☑ PCU 50 ☑ Spécifications de base

Dans l'état machine Reset, par exemple après une interruption de programme ou en vue d'un retour ciblé à une étape d'usinage, une recherche de bloc peut être effectuée. Dans ce cas, les données programme sont traitées de telle façon que lors de l'entrée dans le programme, tous les paramètres pertinents (outil, décalages du point d'origine, fonctions M, etc.) sont disponibles.

Les variantes de recherche suivantes sont disponibles :

- Recherche ciblée du point d'interruption
- Recherche de blocs CNC quelconques dans des programmes DIN/ISO
- Recherche dans des niveaux de sous-programmes quelconques des programmes DIN/ISO
- Dans les programmes de gammes
- Dans des modèles de positions lors de la programmation d'une gamme d'usinage
- Recherche de bloc accélérée dans les programmes volumineux de construction de moules

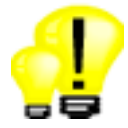

- Accès rapide et sûr à un point du programme du fait de l'absence de nécessité d'éditer le programme pièce
- Recherche de bloc quasi instantanée, même dans le cas de programmes pièce volumineux, grâce à la nouvelle option de recherche de bloc en externe sans calcul, éventuellement avec correction

Fabrication de moules 7.10 Influence sur le programme

## 7.10 Influence sur le programme

<span id="page-40-0"></span>☑ TCU ☑ PCU 50 ☑ Spécifications de base

#### Bloc par bloc

Pour la mise au point des programmes, un mode bloc par bloc peut être activé. Dans ce cas, un arrêt de programme intervient après chaque bloc de déplacement. Dans les programmes de gammes, il est également possible d'arrêter le traitement après chaque profondeur de passe dans le plan.

#### Test du programme

Les programmes peuvent être vérifiés avant leur exécution dans un mode de test de programme. Dans ce cas, le programme est exécuté entièrement avec les axes immobiles. Ceci est particulièrement intéressant en association avec l'option de dessin simultané (simulation en temps réel).

#### Correction du programme

Lorsque la machine est à l'état Stop, dans le cas de blocs DIN/ISO défectueux, ou dans le cas d'étapes de travail mal paramétrées, le programme peut être édité directement à l'emplacement de l'erreur. Après la correction du programme, l'exécution de ce dernier peut être reprise directement.

#### Réaccostage du contour (REPOS)

Lorsque la machine est à l'état STOP, il est possible d'effectuer, à l'aide de la manivelle ou des touches de direction, un retrait ou un réaccostage des axes d'usinage par rapport à la surface de la pièce.

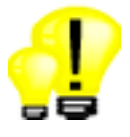

- Mise au point sécurisée de nouveaux programmes pièce
- Reprise rapide après les interruptions

## <span id="page-42-0"></span>Programmation DIN/ISO 8

## 8.1 DIN/ISO - langages

<span id="page-42-1"></span>☑ TCU ☑ PCU 50 ☑ Spécifications de base

Outre les commandes standard du DIN66025, l'interpréteur CNC de SINUMERIK 840D sI peut traiter des commandes CNC plus complexes. Ces commandes sont structurées dans un format clair et lisible.

Les commandes suivantes sont disponibles :

• Fonctions G

G0, G1, G2, G71 ...

• Commandes en langage de programmation(fonctions G étendues)

CIP, SOFT, BRISK, FFWON ...

#### • Instructions de frame (décalage d'origine programmable)

Le système de coordonnées pièce peut être décalé, mis à l'échelle, mis en miroir ou pivoté avec les commandes TRANS, SCALE, MIRROR et ROT.

#### • Paramètres R (paramètres de calcul)

Vous disposez de 100 paramètres R prédéfinis comme variables de calcul flexibles (format à virgule flottante)

#### • Variables utilisateurs

L'utilisateur peut définir des variables avec un nom et un type.

#### • Variables système

Les variables système peuvent être écrites et lues dans tous les programmes. Elles permettent l'accès à des décalages de points d'origine, des corrections d'outil, des positions d'axe, des valeurs de mesure, des états de la commande, etc.

#### • Opérations arithmétiques

Les opérations arithmétiques sont disponibles pour effectuer des opérations entre les variables :

- Opérations arithmétiques + \* / sin cos exp etc.
- $-$  Opérations logiques ==  $\le$  >= etc.
- Structures de contrôle du programme

Pour une programmation flexible des cycles utilisateur, des commandes comparables à celles du langage BASIC peuvent être utilisées : IF-ELSE-ENDIF, FOR, CASE ...

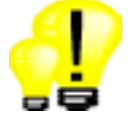

- Programmation conforme à la norme DIN66025
- Jeu de commandes hors pair, garantissant flexibilité et économie de temps lors de la programmation

8.2 Editeur DIN/ISO / Editeur de codes G

## 8.2 Editeur DIN/ISO / Editeur de codes G

<span id="page-43-0"></span>☑ TCU ☑ PCU 50 ☑ Spécifications de base

La saisie des programmes DIN/ISO peut se faire directement dans ShopMill.

Pour cela, un éditeur de lignes DIN/ISO est proposé.

Il permet de saisir ou d'éditer directement les commandes en langage CNC. Vous profitez ainsi de la gamme complète des fonctions CNC, jusqu'aux opérations d'usinage ultracomplexes.

#### Deux solutions sont possibles :

- création de programmes DIN/ISO sur la commande
- édition de programmes DIN/ISO externes (par exemple : programmes de création de moules)

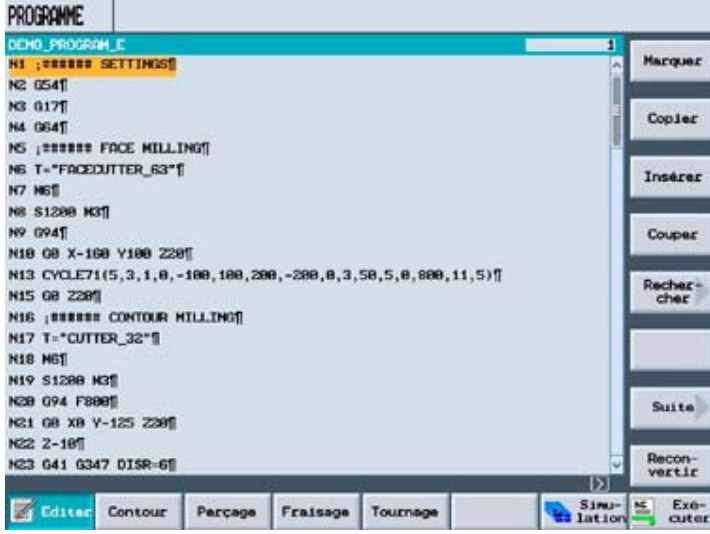

L'éditeur DIN/ISO comporte les fonctions suivantes :

- Calculateur de contours
- Sélection directe d'outil à partir de la liste des outils
- Images d'aide pour les cycles d'usinage standard et cycles de mesure
- Copier, insérer ou couper un bloc
- Rechercher ou remplacer une suite de caractères ou tout remplacer
- Renuméroter un programme
- Exécution directe à partir d'un bloc CN quelconque (recherche de bloc)
- Saut vers le début ou la fin du programme

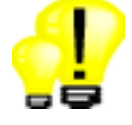

- Réduction du temps de programmation grâce à l'éditeur DIN/ISO performant
- Même des programmes pièce de plusieurs mégaoctets peuvent être édités en un temps record

#### Programmation DIN/ISO

8.3 Calculateur de contours (DIN/ISO)

## 8.3 Calculateur de contours (DIN/ISO)

<span id="page-44-0"></span>☑ TCU ☑ PCU 50 ☑ Spécifications de base

Dans l'éditeur DIN/ISO et dans l'éditeur de gammes, vous disposez d'un calculateur de contours performant.

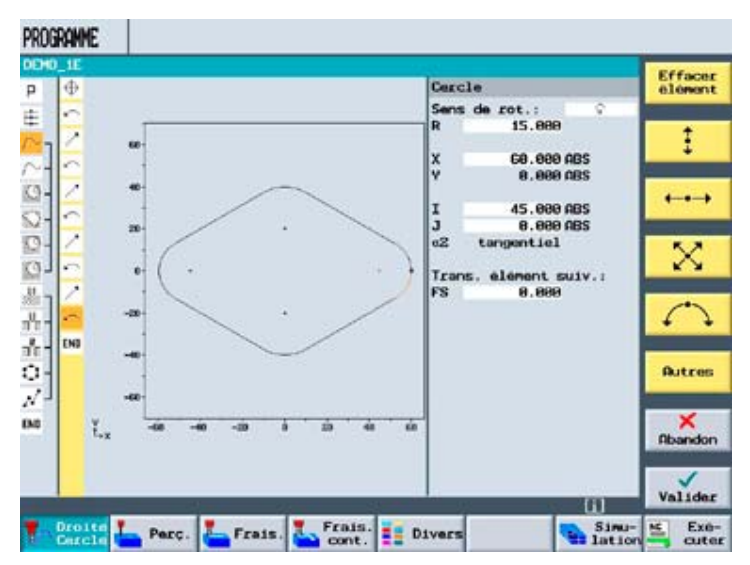

Grâce à ce calculateur géométrique, les contours suivants peuvent être créés :

- Contours pour fraisage périphérique
- Fraisage de poches et îlots
- Contours de rainure pour usinage sur surface latérale

Le calculateur de contours possède les caractéristiques suivantes :

- Jusqu'à 250 éléments géométriques programmables
- Saisie de coordonnées cartésiennes et, dans le cas de la programmation graphique, possibilité de saisie de coordonnées polaires
- Calcul automatique des éléments inconnus ("dessiner sur la base de chiffres")
- Chanfreins ou rayons programmables sur les transitions de contour
- Avance distincte pour les différents éléments de contour, chanfreins et rayons programmables
- Conversion de plans de pièce au format DXF grâce à CAD-Reader pour PC et traitement ultérieur avec le calculateur de contours dans la commande

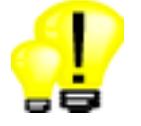

- Simplicité de saisie de la géométrie de pièce : Dessiner sur la base de chiffres
- Détermination de contours possible même en l'absence de plusieurs valeurs intermédiaires
- Processus rapide et fiable, du dessin à la pièce finie

8.4 Cycles d'usinage

## 8.4 Cycles d'usinage

<span id="page-45-0"></span>☑ TCU ☑ PCU 50 ☑ Spécifications de base

Dans l'éditeur DIN/ISO, vous pouvez appeler des cycles d'usinage pour le fraisage et le perçage standard. Des masques de saisie avec des images d'aide dynamiques facilitent la saisie des paramètres d'usinage.

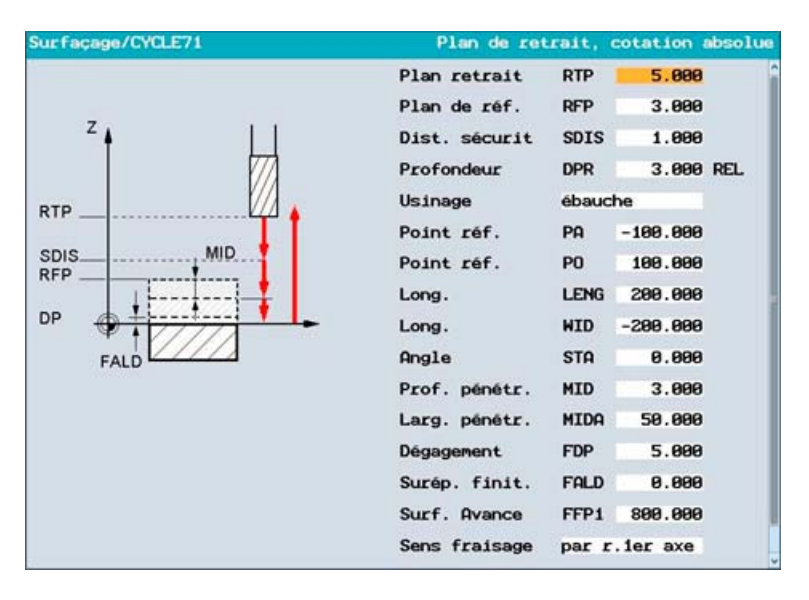

Les cycles d'usinage proposés sont les suivants :

• Opérations de fraisage

Surfaçage, fraisage de contours, poches circulaires et rectangulaires, tourillons circulaires et rectangulaires, rainures, fraisage de filetages, gravure

• Opérations de perçage

Centrage, perçage, alésage, perçage de trous profonds, alésage à la barre, taraudage

• Réseaux de trous

Ligne, cercle, réseau

- Pivotement du plan
- Réglages rapides

#### Point saillant

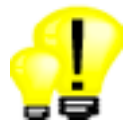

• Aide graphique pour les cycles comme extension de la programmation DIN/ISO hautement flexible

# <span id="page-46-0"></span>Saisie graphique du programme sous forme d'étapes<br>de travail

## 9.1 Présentation

<span id="page-46-1"></span>☑ TCU ☑ PCU 50 ☑ Option : Programmation des étapes de travail

La programmation graphique s'effectue avec un éditeur graphique interactif d'étapes de travail. Chacune des lignes du programme représente dans ce cas une étape technologique (par exemple : surfaçage, centrage, perçage, taraudage) ou les informations géométriques nécessaires pour les étapes de travail considérées (modèles de position ou contours). Les étapes de travail correspondantes sont concaténées entre elles. Les étapes de travail concaténées sont exécutées l'une après l'autre sur les contours ou modèles de positions associés.

Par rapport à la programmation DIN/ISO, la programmation graphique offre ainsi une vue compacte et compréhensible du programme.

La saisie des différentes étapes de travail ne requiert aucune connaissance DIN/ISO. Tous les paramètres technologiques et géométriques qui sont nécessaires sont inscrits dans des masques de saisie.

La programmation simple et intuitive par étapes de travail peut être étendue à tout moment et de manière très flexible par la saisie de blocs DIN/ISO et de fonctions de commande.

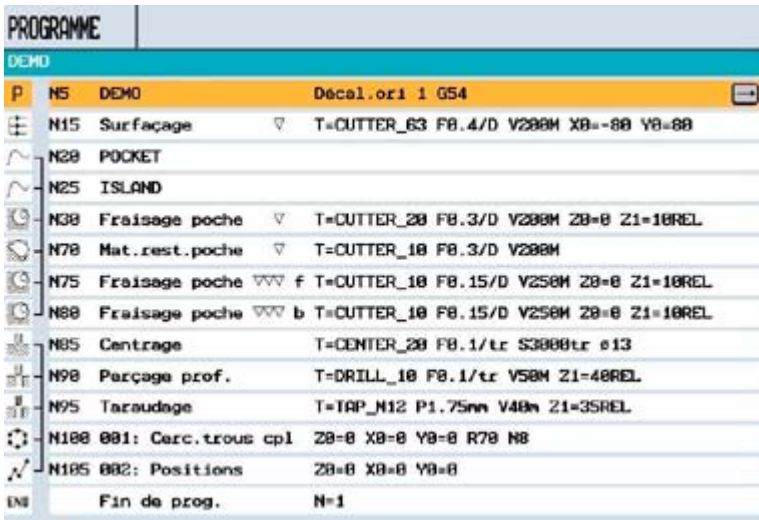

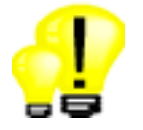

- Saisie intuitive du programme même sans connaissances DIN/ISO ni manuel d'utilisation
- Programmes d'usinage compacts, très complets
- Réduction du temps de programmation grâce aux masques de saisie graphiques, aux possibilités de copie, d'insertion et de concaténation d'étapes de travail

## 9.2 Représentation dynamique par traits

<span id="page-47-0"></span>☑ TCU ☑ PCU 50 ☑ Spécifications de base de la programmation des étapes de travail

Pendant toute la durée de la programmation, les étapes déjà saisies sont représentées à l'échelle. Toute simulation est donc inutile.

- Vue de dessus de la pièce
- Vue frontale pour des opérations de perçage concaténées

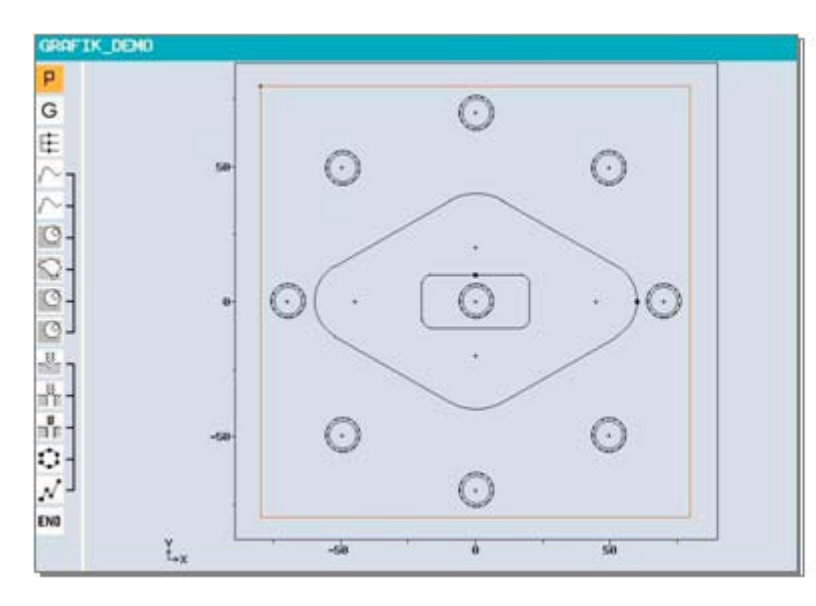

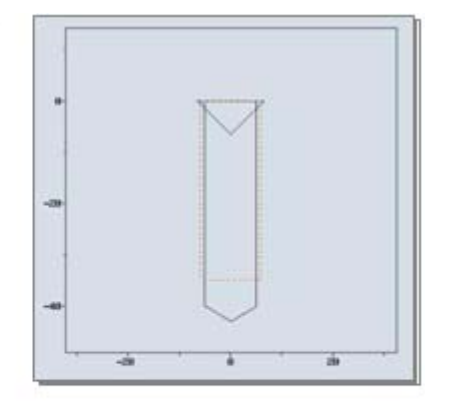

#### Points saillants

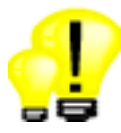

• Davantage de sécurité lors de la saisie du programme, du fait du contrôle rapide du contour

## 9.3 Aide en ligne

<span id="page-48-0"></span>☑ TCU ☑ PCU 50 ☑ Spécifications de base de la programmation des étapes de travail

Tous les paramètres de saisie sont expliqués par des images d'aide dynamiques. En outre, un texte curseur explicite s'affiche. Des programmes peuvent ainsi être créés directement sur la machine, sans manuel de programmation.

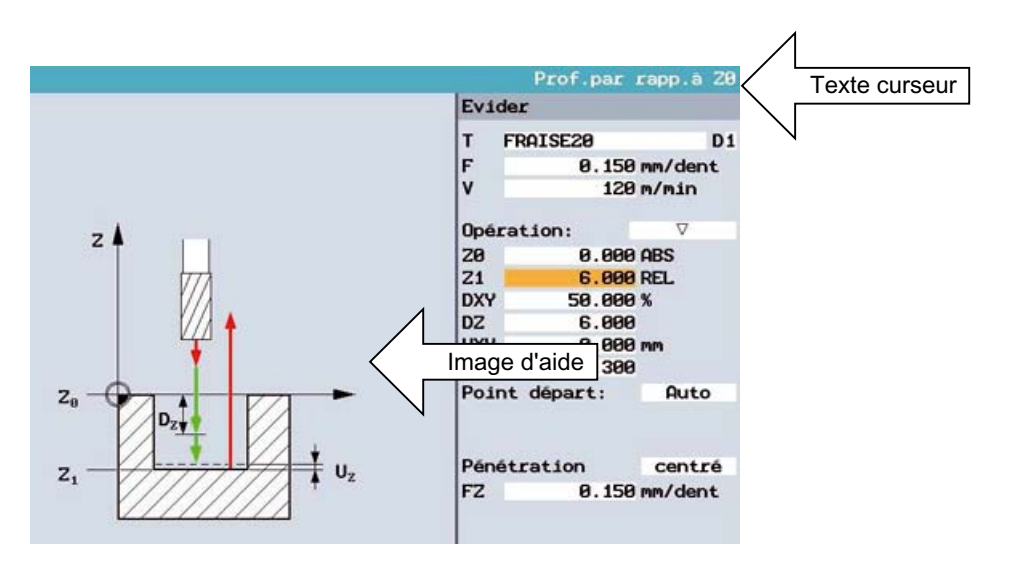

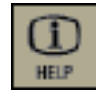

La touche d'aide permet de basculer entre gamme d'usinage et graphique de programmation ainsi qu'entre masque de paramétrage avec graphique de programmation et masque de paramétrage avec graphique d'aide.

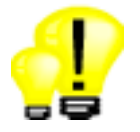

- Programmation sans manuel, sur la machine
- Touche d'aide permettant de passer d'un graphique d'aide à l'autre

## 9.4 Etapes de travail standard

<span id="page-49-0"></span>☑ TCU ☑ PCU 50 ☑ Spécifications de base de la programmation des étapes de travail

Dans l'éditeur d'étapes, vous disposez d'une multitude d'opérations d'usinage :

- Opérations de perçage
	- Centrage / perçage / alésage
	- Perçage de trous profonds
	- Alésage
	- Taraudage avec et sans bris du copeau
	- Fraisage de filetages / Perçage et fraisage de filetages
- Opérations de fraisage
	- Surfaçage
	- Poches et tourillons rectangulaires
	- Poches et tourillons circulaires
	- Rainure longitudinale / rainure circulaire
	- Fraisage de détourage, fraisage périphérique
	- Chanfreinage de géométries de fraisage quelconques
- Cycle de gravure
	- Texte quelconque avec caractères spéciaux
	- Date, heure, compteur de pièces, variable
- Modèles de positions (plan de fraisage ou surface latérale)
	- Liste de positions
	- Ligne / réseau / cadre (avec angles de cisaillement)
	- Cercle complet / partiel
	- Masquage de positions particulières
- Eléments basiques
	- Droite / cercle / hélice
	- cartésiennes / polaires
- Divers
	- Marques / répétitions
	- Pivotement du plan
	- transformation des surfaces latérales

Les opérations de perçage et de fraisage peuvent être concaténées avec des modèles de positions.

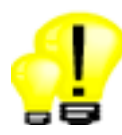

- Gain de temps et accroissement de la sécurité car, du fait de la concaténation des étapes, les contours ou modèles de positions ne doivent être saisis ou modifiés qu'une seule fois au lieu de plusieurs fois.
- Saisie intuitive du programme, car tout est visible d'un coup d'œil, y compris l'outil, l'avance et la vitesse de broche/ vitesse de coupe

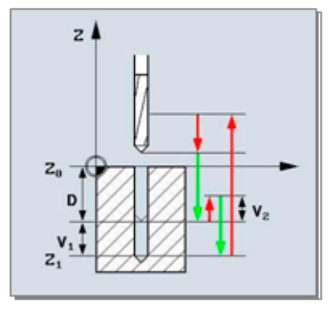

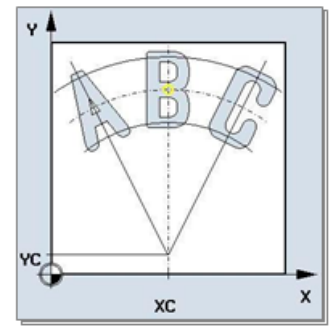

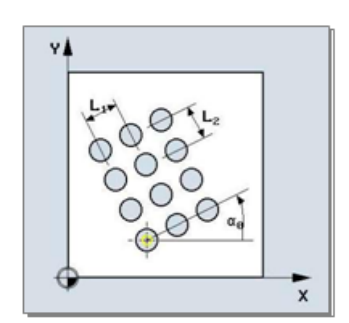

9.5 Cycle de fraisage de contours

## 9.5 Cycle de fraisage de contours

<span id="page-50-0"></span>☑ TCU ☑ PCU 50 ☑ Spécifications de base de la programmation des étapes de travail

Pour l'usinage de contours de fraisage, un puissant cycle de fraisage de contours est proposé.

Vous avez le choix entre :

- Fraisage avec ou sans correction de rayon
- Accostage en quart de cercle, demi-cercle, direct ou à angle droit
- Inversion du sens d'usinage
- Usinage de contours ouverts ou fermés
- Stratégie de chanfreinage

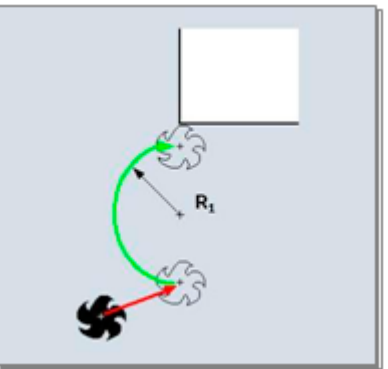

#### Point saillant

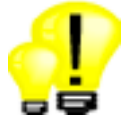

• Traitement de contours de fraisage quelconques avec fonctions complémentaires intelligentes

## 9.6 Affichage du bloc de base

<span id="page-51-0"></span>☑ TCU ☑ PCU 50 ☑ Spécifications de base

Pendant le traitement des étapes de travail ou cycles d'usinage, les différents blocs de déplacement sont affichés sous la forme d'instructions DIN/ISO.

Lors de l'exécution de programmes en mode bloc par bloc, l'affichage de base apporte une sécurité de processus supplémentaire.

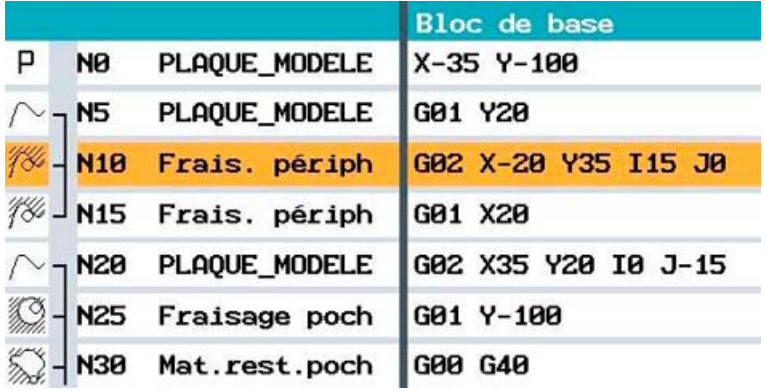

#### Points saillants

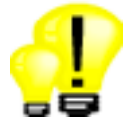

• Contrôle optimisé du déroulement du programme, même dans le cas d'étapes ou de cycles d'usinage complexes, particulièrement en mode bloc par bloc

## 9.7 Calculateur de contours

<span id="page-51-1"></span>

☑ TCU ☑ PCU 50 ☑ Spécifications de base de la programmation des étapes de travail

Dans la programmation des étapes de travail, comme dans la programmation DIN/ISO, un puissant calculateur de contours est disponible.

## 9.8 Poches et tourillons de contour

<span id="page-52-0"></span>☑ TCU ☑ PCU 50 ☑ Spécifications de base de la programmation des étapes de travail

Pour l'usinage de poches et de tourillons de contour, ShopMill dispose d'un puissant cycle d'évidement. Même pour les géométries de poche complexes, ce cycle calcule automatiquement les trajectoires d'outil indispensables. Il est ainsi possible de prendre en compte jusqu'12 îlots dans une même poche. Les contours de poche et d'îlot peuvent être saisis directement sur la commande avec le calculateur de contours.

Vous avez le choix entre :

- évidement / usinage complet
- Usinage de tourillons de contour
- Finition du bord/fond
- Pénétration directe ou hélicoïdale
- Assignation manuelle ou automatique du point de pénétration
- Perçage d'avant-trous sur le point de pénétration

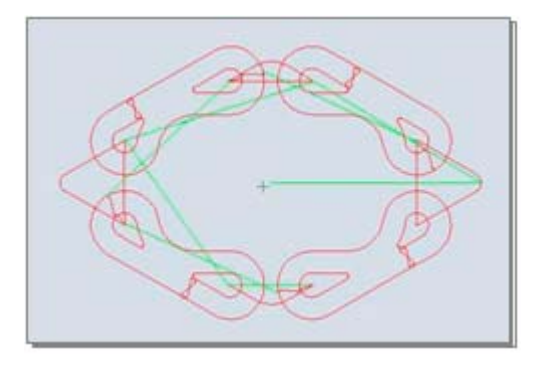

#### Point saillant

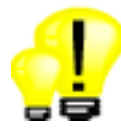

• Programmation et évidement des poches à contours les plus complexes en un temps record

## 9.9 Détection de la matière restante

<span id="page-52-1"></span>☑ TCU ☑ PCU 50 ☑ Option : Détection et traitement de la matière restante

Les zones du contour qui ne sont pas usinables avec des fraises de grand diamètre sont détectées automatiquement par les cycles de poches à contours. Ces zones font l'objet d'un traitement ultérieur avec un outil adapté et plus petit.

#### Point saillant

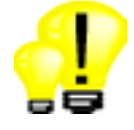

• Temps d'usinage réduits à travers l'utilisation d'un outil de grandes dimensions pour la partie essentielle et d'un outil plus petit pour la matière restante.

## 9.10 Ablocages multiples

<span id="page-53-0"></span>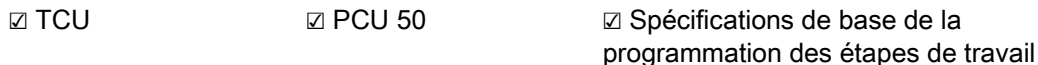

Sur la table de la machine, il est possible de placer plusieurs pièces identiques. Grâce à la fonction "Ablocages multiples" il est possible de créer un programme complet à partir du programme graphique d'une opération individuelle. Dans ce programme, les étapes d'usinage sont organisées de telle façon que le nombre de changements d'outils (et par conséquent les délais intermédiaires) sont réduits à un minimum. Le nombre de pièces possibles correspond au nombre de décalages d'origine réglables.

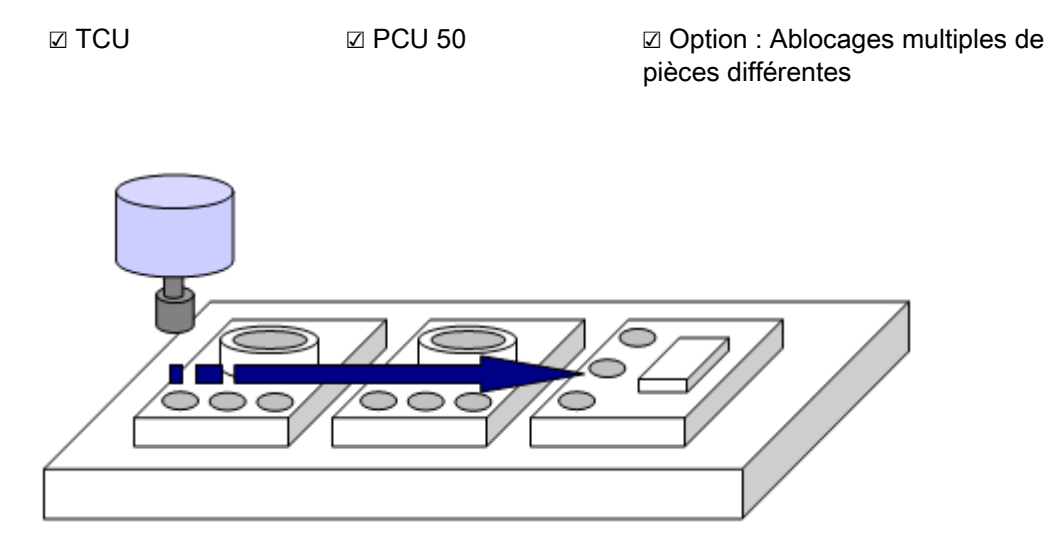

Cette fonction permet, outre les pièces identiques, de créer des pièces différentes dans plusieurs étaux ou dans plusieurs brides d'ablocage, en un minimum de temps.

#### Point saillant

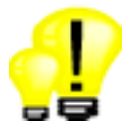

• Réduction des temps intermédiaires à travers l'optimisation de la séquence d'outils

# <span id="page-54-0"></span>Usinage complet **10**

## 10.1 Orientation du plan d'usinage

<span id="page-54-1"></span>☑ TCU ☑ PCU 50 ☑ Spécifications de base

L'usinage multiface évite les temps de préparation et augmente la précision des faces usinées les unes par rapport aux autres, car l'ablocage de la pièce reste inchangé. Le cycle d'orientation sert, dans ce cas, à permettre une saisie simple des paramètres pour l'usinage et la mesure automatiques sur les différents plans.

- La condition préalable est que la machine soit équipée d'un dispositif d'inclinaison (tête orientable ou table orientable).
- Le cycle de pivotement est disponible aussi bien dans la programmation par étapes de travail que dans la programmation DIN/ISO.
- Outre le pivotement axe par axe, les plans peuvent être réorientés par spécification d'un angle de projection.
- Combinaison flexible de décalage pivotement décalage.
- Les rotations ou décalages ne sont pas spécifiques à la machine car ils reposent sur le système de coordonnées pièce X, Y, Z.

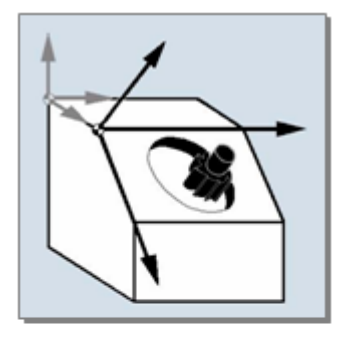

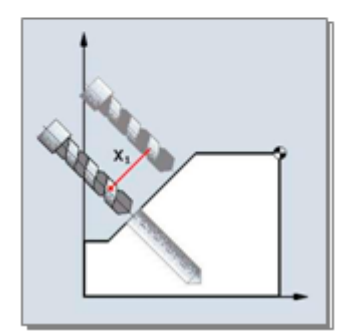

#### Point saillant

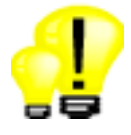

• Programmation avec les cycles standard et application facile au plan oblique par un cycle de pivotement

#### Usinage complet

10.2 Package d'usinage 5 axes (TRAORI)

## 10.2 Package d'usinage 5 axes (TRAORI)

Contrairement à la transformation statique (pivotement) pendant laquelle l'outil est perpendiculaire au plan d'usinage, le package d'usinage 5 axes TRAORI permet le déplacement synchrone dynamique d'un outil sur la surface de la pièce. Il peut être utilisé par exemple dans des applications de création de moule 5 axes et dans l'industrie aéronautique.

- Orientation d'outil quelconque
- Remote-Tool-Center-Point-Funktion (RTCP)
- Programmes pièce indépendants de la cinématique (programmation vectorielle)

<span id="page-55-0"></span>☑ TCU ☑ PCU 50 ☑ Option : Package d'usinage 5 axes

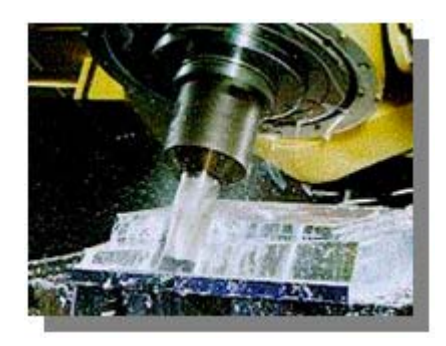

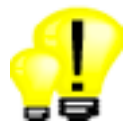

- Réduction des délais de fraisage à vis mère développante
- Usinage de contours plus complexes tels que pales de turbines

Usinage complet

10.3 Usinage de surface latérale de cylindre (TRACYL)

## 10.3 Usinage de surface latérale de cylindre (TRACYL)

<span id="page-56-0"></span>☑ TCU ☑ PCU 50 ☑ Option : Transformation de surface latérale de cyclindre

L'usinage de surfaces latérales peut être utilisé sur des machines équipées d'un appareil diviseur supplémentaire. Normalement, il s'agit d'un axe A. Comparé au positionnement simple de l'axe A, l'usinage latéral offre une série de fonctions supplémentaires.

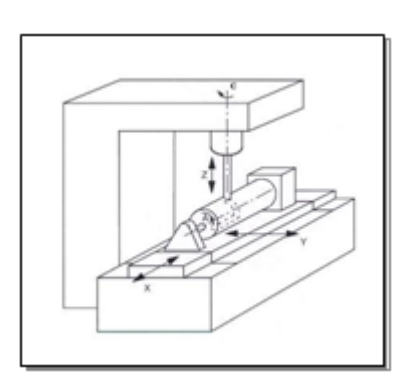

#### Programmation sur un développement

Lors de la programmation sur un développement, l'axe se comporte sur le développement comme un axe Y. Ainsi tous les usinages d'un plan peuvent être exécutés sur un développement.

- Perçage sur des modèles de positions quelconques
- Fraisage (poches, poches à contour)

Les valeurs Y de l'usinage sont calculées, en cours de traitement, en fonction de la rotation de l'axe A. L'axe Y de la machine reste alors inchangé.

#### Fraisage de rainures parallèles

L'usinage de surfaces latérales offre la possibilité de fraiser des rainures parallèles avec ou sans correction des flancs de rainure. Ceci est également possible lorsque le diamètre de fraise choisi est inférieur à la largeur de la rainure. Dans ce cas, la correction du rayon de fraise peut être utilisée. Les mouvements de compensation nécessaires de l'axe Y sont calculés automatiquement par la commande.

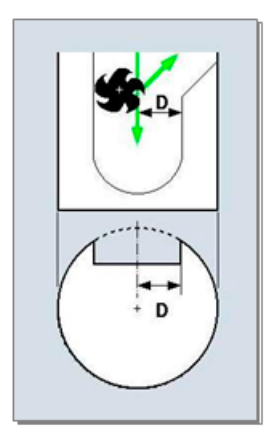

#### Points saillants

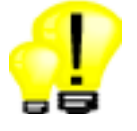

- Marchés supplémentaires du fait de l'extension de la gamme de pièces
- Réduction des temps de préparation du fait de l'usinage complet sur une seule machine

Fraisage avec ShopMill Panorama des commandes pour vendeurs de machines-outils, 06/2006

# <span id="page-58-0"></span>Mesure process and the set of the set of  $\sim$  11

☑ TCU ☑ PCU 50 ☑ Option : Cycles de mesure

Pour les tâches de mesure en mode automatique, l'éditeur DIN/ISO comporte de puissants cycles de mesure. Pour faciliter la saisie des paramètres de mesure, les masques de saisie sont associés à des graphiques d'aide dynamiques.

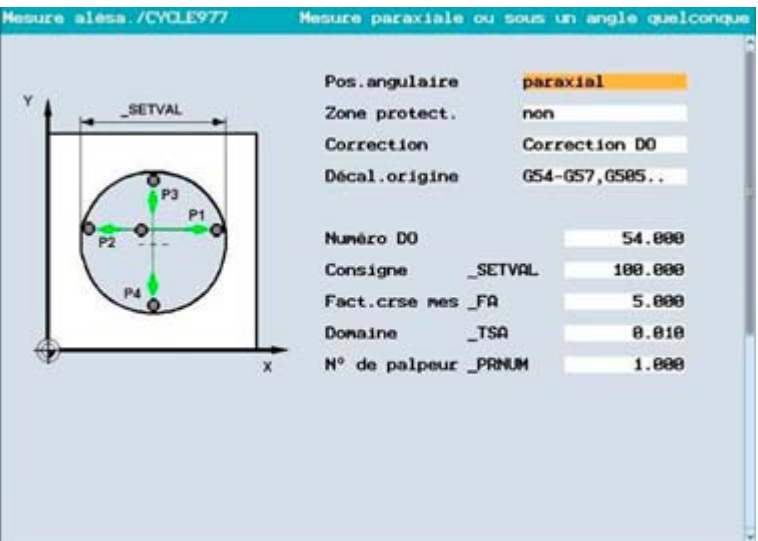

Les opérations de mesure suivantes peuvent être exécutées :

- Mesure de pièce : Correction de décalages d'origine, correction de géométries d'outil ou mesure seule
- Mesure d'outil : Correction de géométries d'outil
- Affichage des résultats de mesure
- Journalisation des résultats de mesure

Les variantes de mesure suivantes sont proposées :

- trou, tourillons, coin, rectangle, rainure, languette, arête, surface
- Mesure dans un angle de surface quelconque
- Mesure sur un plan d'usinage incliné
- Orientation de plan au moyen de 3 points

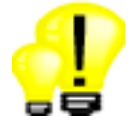

- Qualité constante des pièces produites, grâce à la mesure automatique réalisée directement sur la machine
- Programmation rapide, même pour les tâches de mesure les plus complexes, grâce aux masques de saisie avec assistance graphique

# <span id="page-60-0"></span>Logiciel pour PC 12

## 12.1 CAD-Reader pour PC

<span id="page-60-1"></span>☑ TCU ☑ PCU 50 ☑ Option : CAD-Reader pour PC

Le progiciel CAD-Reader pour PC permet de convertir les contours et des modèles de positions de fichiers DXF dans un format compatible avec la commande. Les contours peuvent être retravaillés dans le calculateur de contours de la commande.

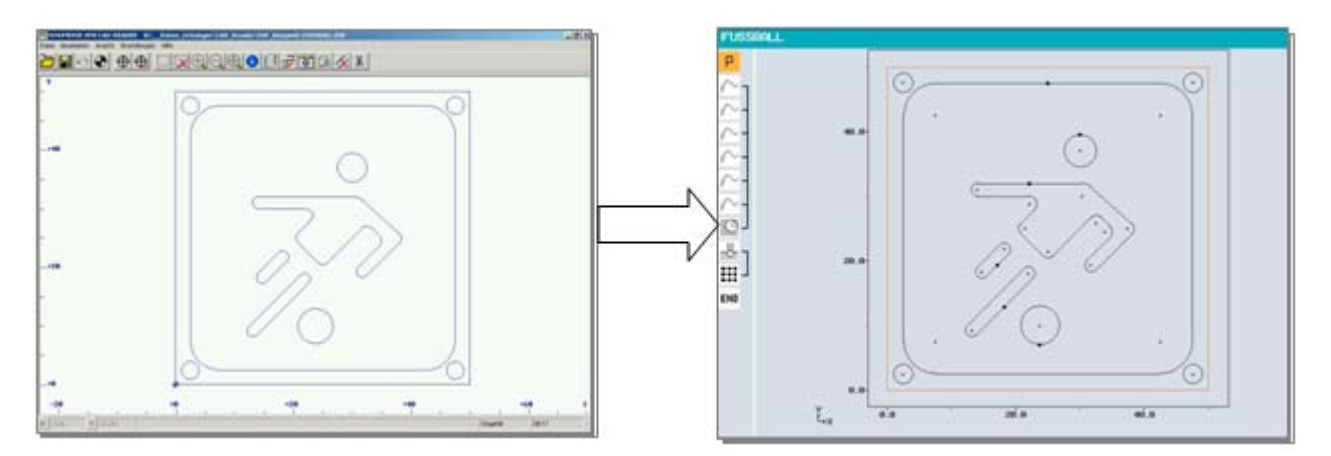

#### Point saillant

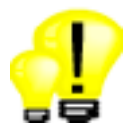

• Économie de temps grâce à la conversion de fichiers DXF en contours et modèles de positions

## 12.2 ShopMill sur PC, SinuTrain

<span id="page-61-0"></span>☑ TCU ☑ PCU 50 ☑ Option : SinuTrain ShopMill

Système PC identique à la commande pour la préparation du travail et la formation CNC

- Etendue complète des fonctions de ShopMill
- Possibilité de mise en réseau de plusieurs postes stagiaires et formateurs

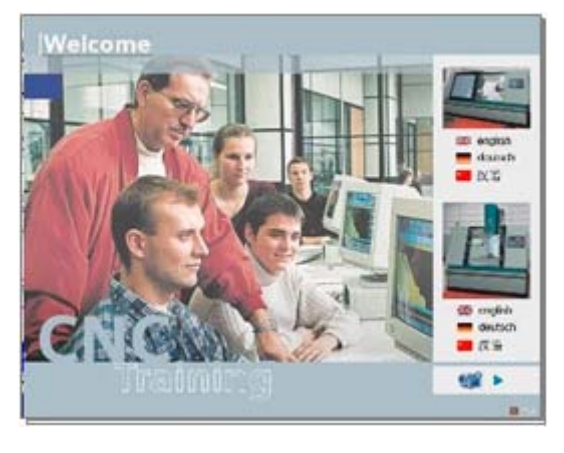

#### Point saillant

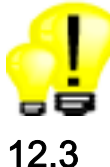

• Logiciel PC pour la formation et préparation du travail sans occupation de la machine

## 12.3 ShopMill en auto-apprentissage

<span id="page-61-1"></span>☑ TCU ☑ PCU 50 ☑ Option : ShopMill en autoapprentissage

Initiation multisupport à la technique de fraisage avec ShopMill.

• Exercices de programmation avec présentation d'exemples

#### Point saillant

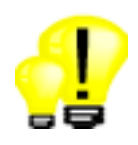

• Logiciel d'apprentissage avec aide graphique pour débutants

## <span id="page-62-0"></span>Fonctions de sécurité intégrées  $13$

## 13.1 SINUMERIK Safety Integrated

<span id="page-62-1"></span>☑ TCU ☑ PCU 50 ☑ Option : Safety Integrated

"SINUMERIK Safety Integrated" offre des fonctions de sécurité intégrées permettant la mise en œuvre d'une protection très efficace des personnes et machines. Les fonctions de sécurité sont conformes aux exigences de catégorie 3 de la norme européenne EN 954-1 et du niveau Safety Integrated Level SIL2 de la norme CEI 61508. Il s'agit d'une façon simple et économique de répondre aux plus hautes exigences en matière de sécurité fonctionnelle. Parmi les fonctions proposées figurent par exemple le contrôle sûr de la vitesse et de l'immobilisation.

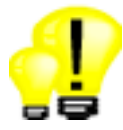

- Flexibilité élevée : Avec la fonction Safety Integrated, le réglage de la machine peut intervenir même lorsqu'une porte de protection est ouverte
- Sécurité élevée : Application sans faille des fonctions de sécurité dans la catégorie 3/SIL 2
- Disponibilité élevée : Elimination des éléments de commutation électromécaniques sensibles aux perturbations

# <span id="page-64-0"></span>Liste des options du package SINUMERIK 14

Dans la liste qui suit, vous trouverez les principales options et les numéros de référence Siemens correspondants :

## Fonctions supplémentaires pour ShopMill

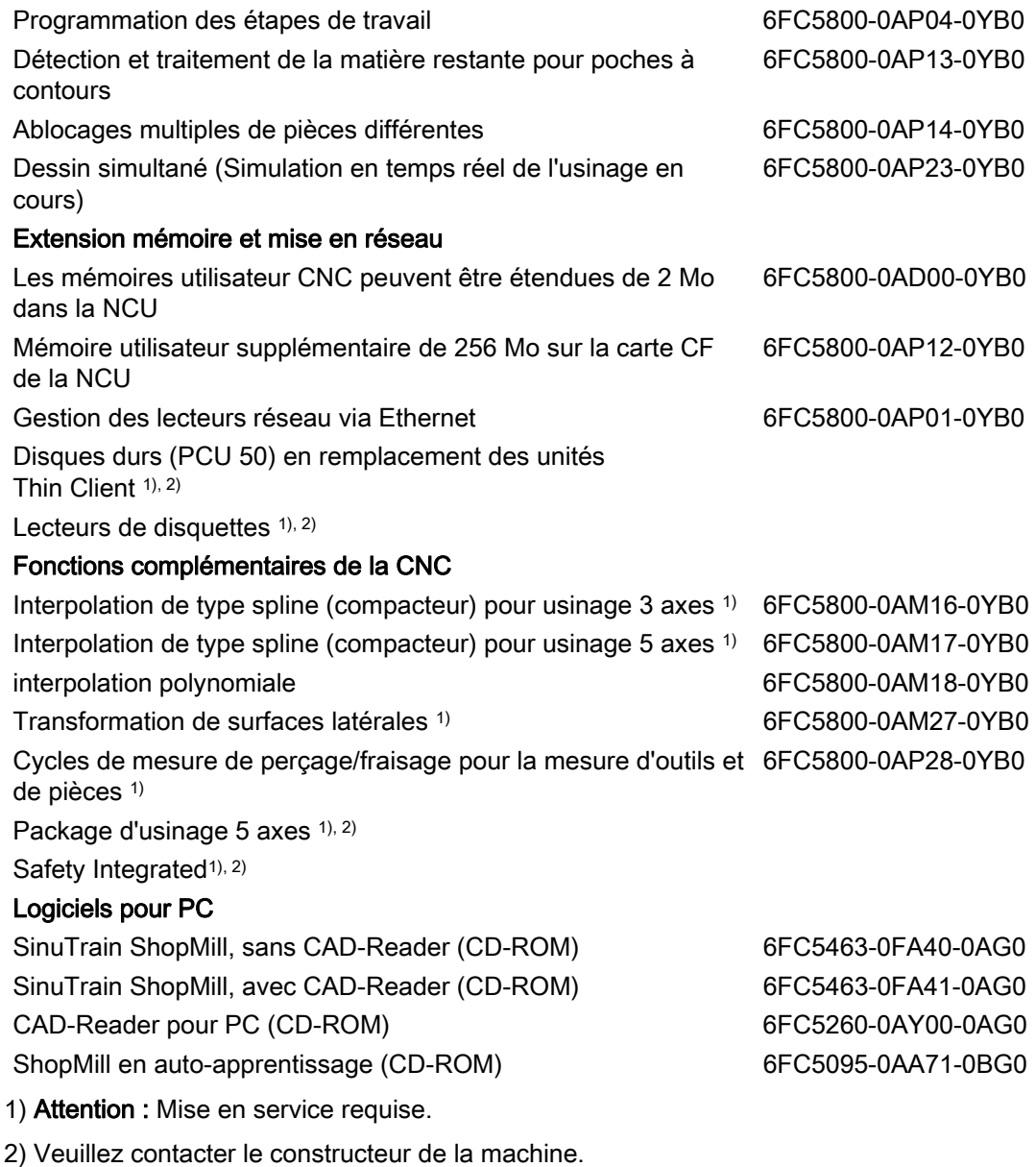

## <span id="page-66-0"></span>Récapitulatif des caractéristiques distinctives 15

Le package de commande et d'entraînement de Siemens associant SINUMERIK 840D sl et ShopMill possède les caractéristiques suivantes :

Par rapport à l'offre d'autres constructeurs européens de commandes :

#### • Meilleure productivité et qualité des pièces

- La limitation programmable des à-coups et la commande anticipatrice de vitesse permettent, en association avec des entraînements extrêmement dynamiques, une meilleure qualité de surface de la pièce.
- Qualité constante des pièces grâce à la mesure process avec correction automatique des données d'outil ou décalages d'origine.
- Plus grande flexibilité pour la programmation DIN/ISO
	- Etendue de commandes flexible, extensible aux codes G, variables et éléments de langage évolué
- Package technologique homogène, allant de l'usinage 3 axes simple jusqu'à la création de moules 5 axes
	- Réduction des coûts de formation des opérateurs de machine.
	- Outre la solution ShopMill pour le fraisage, ShopTurn offre le même type d'utilisation et de programmation pour les opérations de tournage.

Spécifiquement par rapport à l'offre des constructeurs asiatiques de commandes :

#### • Interface utilisateur conviviale

- Les désignations en clair pour les programmes pièce et les outils permettent une plus grande transparence.
- Initiation rapide aux outils et pièces grâce aux dialogues pilotés par graphiques.
- Programmation complète des étapes de travail avec spécifications concernant l'outil, l'avance et la vitesse de broche / vitesse de coupe sans faire appel à l'éditeur DIN/ISO.
- Plus grande pérennité grâce à des fonctions de commandes intelligentes
	- La concaténation des étapes de travail permet la saisie ou modification unique des contours et modèles de positions pour des utilisations multiples.
	- La détection de la matière restante et le cycle de gravure permettent de réduire les temps de programmation et de traitement.
	- Surveillance d'outil et outils frères pour fonctionnement sans opérateur déjà proposés dans la version de base.
- Logiciel PC libérant la machine pour la production
	- Avec CAD-Reader pour PC, les plans de pièces au format DXF peuvent être convertis pour être exploités dans des contours et modèles de positions prêts à l'emploi pour le programme pièce.
	- Logiciel PC SinuTrain identique à la commande pour la formation et la préparation du travail

## <span id="page-68-0"></span>Index

## A

Affichage du bloc de base, 52 Aide en ligne, 49

## B

Bloc par bloc, 41

## C

CAD-Reader, 61 Calculateur de contours (DIN/ISO), 45 Calculateur de contours (programmation graphique), 52 Caractéristiques distinctives, 67 Carte Compact-Flashcard, 29 CD de formation, 62 Changement manuel d'outil, 25 Commande anticipatrice, 37 Compacteur, 38 Contrôle de la durée de vie, 24 Convertisseur DXF, 61 Correction des flancs de la rainure, 57 Correction du programme, 41 Cycle de fraisage de contours, 51 Cycle de gravure, 50 Cycle de pivotement en mode réglage, 22 Cycle de poches à contours, 53 Cycle de surfaçage, 22 Cycle universel TSM, 21 Cycles de mesure, 59 Cycles d'usinage, 46 Cycles standard, 46

## D

Décalages d'origine programmables, 43 Décalages d'origine, 20 Dessin simultané, 32 Détection de la matière restante, 53 DIN/ISO - langages, 43

Disque dur, 30 Domaine d'application, 9

## E

Editeur de codes G, 44 Éditeur DIN/ISO, 44 Etapes, 47 Ethernet, 29

## F

Fabrication de moules, 33 Flashcard, 29 Floppy-Drive, 30 Fonctions de sécurité, 63 Fonctions G, 43 FRAMES, 43

## G

Gamme de machines, 9 Gestion des outils, 23 Gestionnaire de programme, 27

## H

High Speed Settings, 34

## I

Importation DXF, 45 Influence sur le programme, 41 Interpolation CIP, 39

## L

Lecteur de disquettes, 30 Liste des options, 65 Logiciel pour PC, 61 Look Ahead, 35

### M

Mémoire CNC, 28 Mémoire utilisateur, 28 Mesure d'outil, 20 Mesure process, 59 Mise en réseau, 29

## O

Opérations arithmétiques, 43 Outils frères, 24

### P

Package d'usinage 5 axes, 56 Paramètre de calcul, 43 PCU 50, 16 Pilotage de la vitesse, 36 Pivotement du plan, 55 Programmation DIN/ISO, 43 Programmation graphique, 47 Pupitres de commande, 16 Pupitres opérateur, 12

## R

Réaccostage du contour, 41 Recherche de bloc, 40 Représentation par traits, 48 RTCP, 56

## S

Safety Integrated, 63 ShopMill sur PC, 62 Simulation, 31 Simulation de l'usinage en cours, 32 SINUMERIK 840D sl, 11 SinuTrain, 62 Structures de contrôle, 43

## T

Tableaux de commande, 12 TCP/IP, 29 Temps de changement de bloc, 39 Temps de cycle par bloc, 39 Test du programme, 41 Tourillons de contour, 53 TRACYL, 57 TRAORI, 56

## U

Usinage complet, 55 Usinage multiface, 55 Usinage sur surface latérale, 57

## V

Variables système, 43 Variables utilisateurs, 43